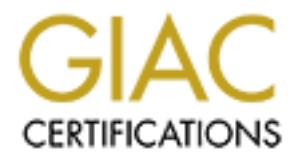

## Global Information Assurance Certification Paper

## Copyright SANS Institute [Author Retains Full Rights](http://www.giac.org)

This paper is taken from the GIAC directory of certified professionals. Reposting is not permited without express written permission.

## Interested in learning more?

Check out the list of upcoming events offering ["Reverse-Engineering Malware: Malware Analysis Tools and Techniques \(Foren](http://www.giac.org/registration/grem) at http://www.giac.org/registration/grem

Reverse Engineering a Windows "Screensaver" e-<br>
Postcard<br>
CREW Gold Certification<br>
Author: Seth Hardy, shardy@aculei.net<br>
Advisor: Dominicus Adriyanto<br>
Accepted: Karch 26, 2009 **Reverse Engineering a Windows "Screensaver" e-Postcard** 

 $K_{\rm{eff}}$  and  $K_{\rm{eff}}$   $\sim$   $\sim$   $\sim$   $\sim$   $\sim$   $\sim$ *GREM Gold Certification* 

Author: Seth Hardy, shardy@aculei.net

Advisor: Dominicus Adriyanto

Accepted: March 26, 2009

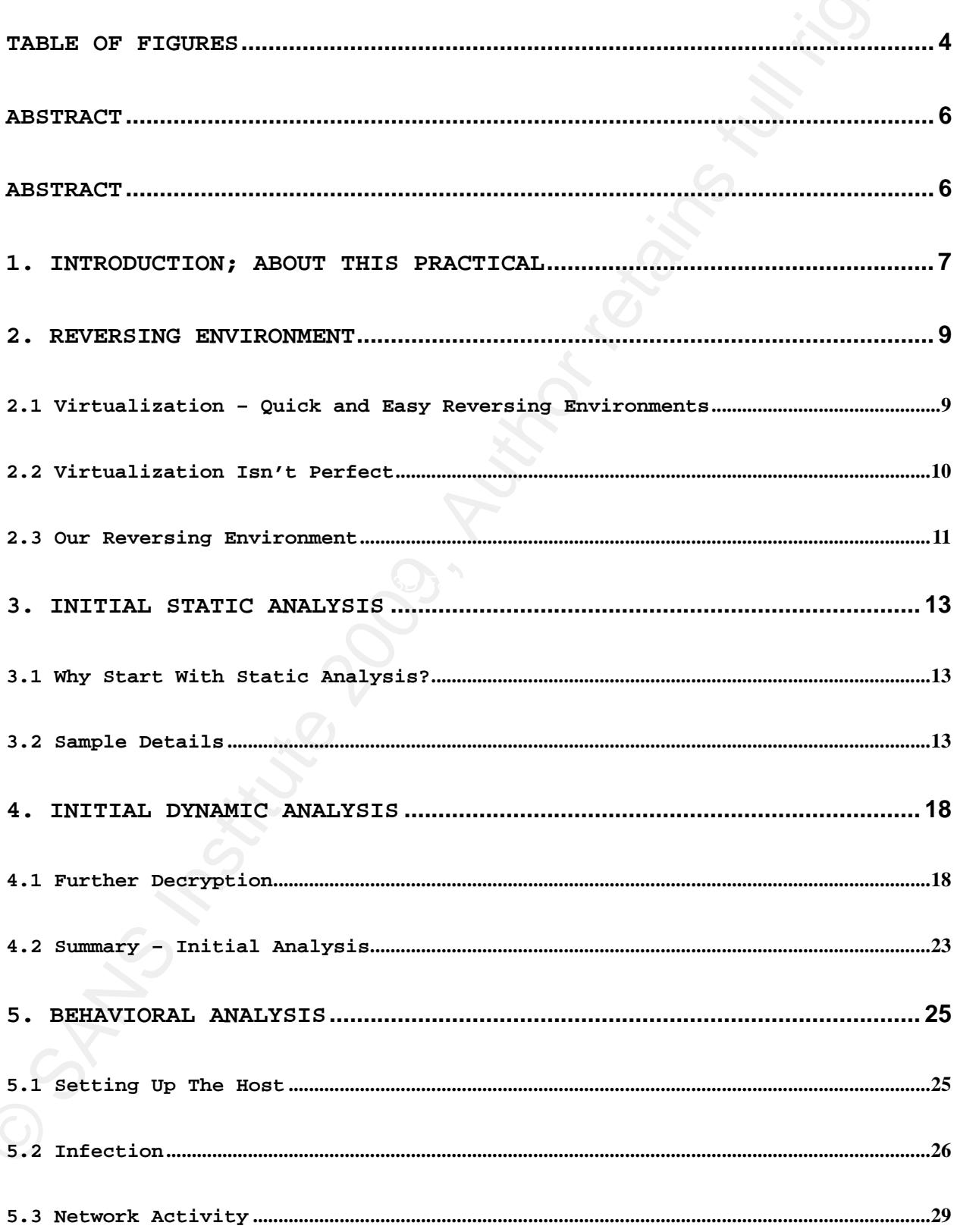

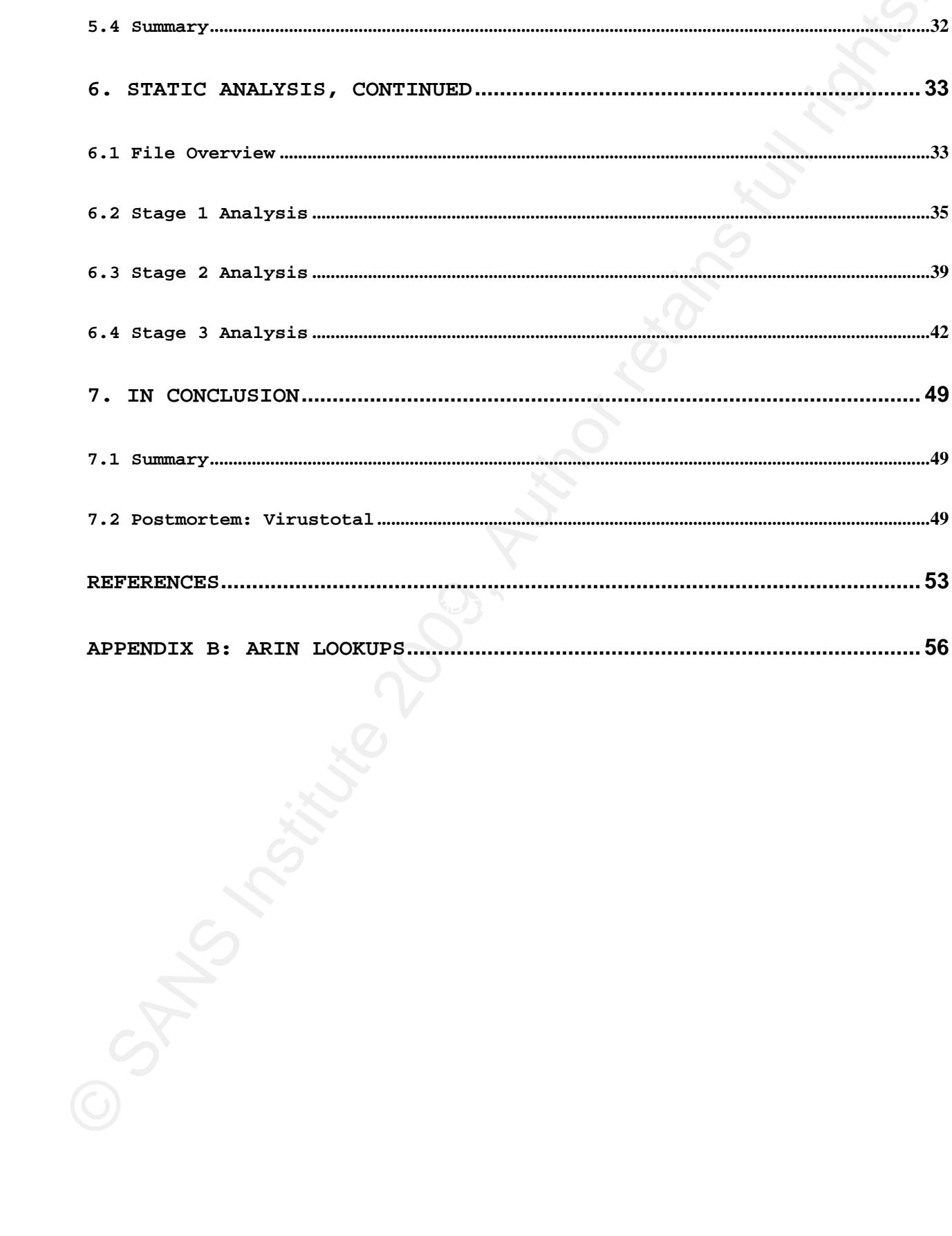

### **Table of Figures**

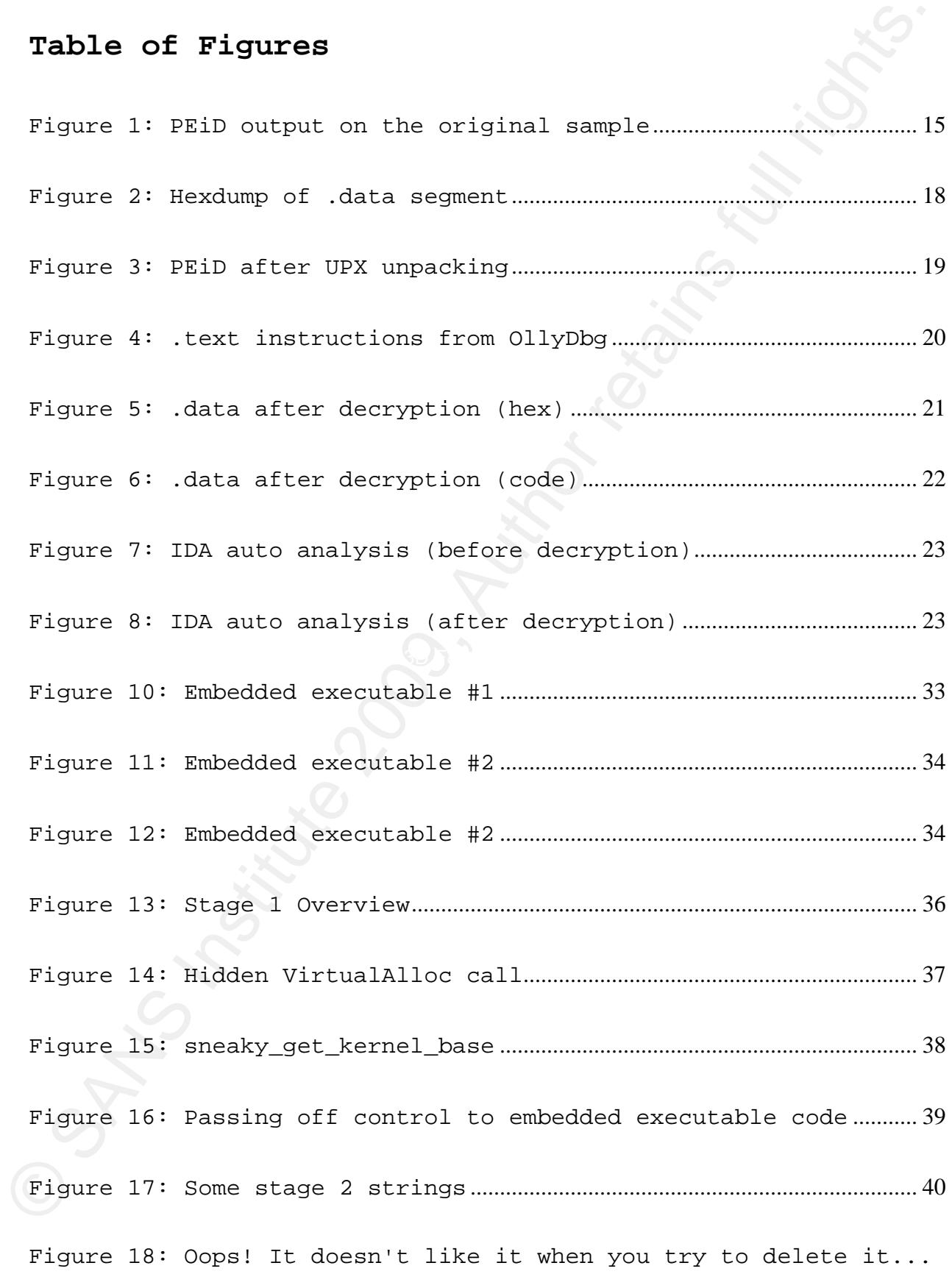

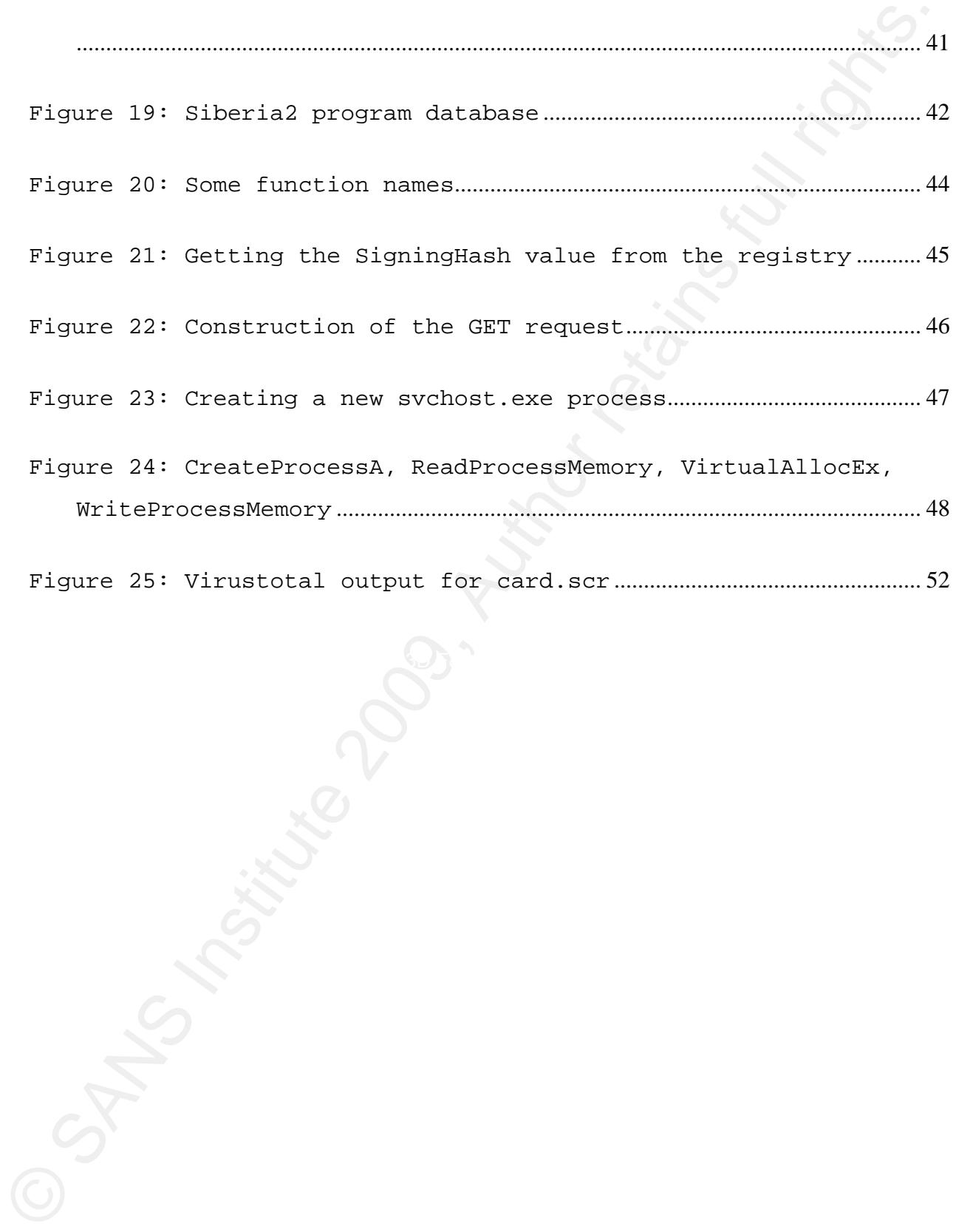

#### **Abstract**

Abstract<br>
in this paper, we will cover the reverse engineering of a<br>
windows Fortable Executable (PE) file, claiming to be an e-<br>
postcard in the form of a screensawer, that is suspected to be<br>
nelicious, With no prior inf In this paper, we will cover the reverse engineering of a Windows Portable Executable (PE) file, claiming to be an epostcard in the form of a screensaver, that is suspected to be malicious. With no prior information on what the file is or what it is supposed to do, we will use a combination of static and behavioural analysis to identify what the software does and what malicious action it takes against a system. In order to do this in a way that is safe, we will also cover the reversing environment and best practice techniques for handling potentially malicious software. In conclusion, we will summarize the characteristics of the software we've identified as malicious.

#### **1. Introduction; About This Practical**

It is difficult to write about a sufficiently advanced topic without making some assumptions about the reader. Since the task of finding a "new" malware sample to analyze for this practical was part of the GREM Gold process, and since the author actively works with reverse engineering malware on a dayto-day basis, the sample chosen seems to have been a bit more complicated than the average IRC bot found in most of the published GREM Gold papers!

**1. Introduction;** About This Practical<br>It is difficult to write about a sufficiently advanced<br>topic without making some assumptions about the reader, Since<br>the task of finding a new makers sample to analyze for this<br>prac to include various information that pads out many other GREM While taking on a more difficult task isn't a problem, it does mean that there's more work to be done for analysis, and that writing down every little detail may be overwhelming and not very useful. For this reason, it was a deliberate choice not Gold papers that were read for guidance on what to cover. You won't find pages and pages of output from strings here, or the amount of RAM in the laptop used for running virtual machines. There won't be line-by-line analysis of every single assembly instruction in the malware sample, and certainly no copy and pasted information on networking protocols.

For the sake of this paper not expanding to hundreds of pages and taking far beyond the allowed timeframe to write, there are some assumptions made on the part of the reader: that she or he is familiar with x86 assembler and machine architecture, knows how to use a debugger and a disassembler, knows how to use network monitoring tools, and knows how to look up well-documented technical information. That being said, in exchange for these assumptions, a focus is put on trying to illustrate higher-level concepts by demonstrating specific

Seth Hardy Page 7 23/04/2009

examples of them in the code.

examples of then in the code.<br>
There's a lot to cover here, so hopefully this analysis is<br>
as easy to follow along with as possible, while will<br>
maintaining a level of technical accuracy and thereugh<br>heresa<br>
herena the asp There's a lot to cover here, so hopefully this analysis is as easy to follow along with as possible, while still maintaining a level of technical accuracy and thoroughness beyond what is expected.

#### **2. Reversing Environment**

Before we can begin, we have to consider the fact that we'll be working with software that may likely do any number of dangerous things:

Infect our system in a way that is difficult to detect;

replicate itself to other systems in a way that can be traced back to us;

- install a keylogger or other monitoring system;
- send spam, phishing attacks, or other malware;
- delete any and all files, whether intentionally or not;
- Key fingerprint = AF19 FA27 2F94 998D FDB5 DE3D F8B5 06E4 A169 4E46 • …and the list goes on…

2. Reversing Environment<br>
before we can begin, we have to consider the fact that we'll<br>
be working with activate that may likely do any number of<br>
dangerous things:<br>
. Infect our system in a way that is difficult to detec Obviously we don't want to do this on a system that we're concerned about, such as one we use for every day tasks. Additionally, while we want the system to be disconnected from the Internet, we will want it to be connected to a network so that we can observe any network activity that may be generated.

#### *2.1 Virtualization – Quick and Easy Reversing Environments*

The simple solution to satisfy these requirements is virtualization. By creating a virtual machine to use as a reversing system, we are keeping the malware in a contained environment. Virtual machines often have snapshot capability: a capture of the state of a machine at a particular time, with the

Seth Hardy Page 9 23/04/2009

option to quickly roll back to that state. A known good baseline (i.e. a clean install) can be kept in a snapshot, and we can revert back to that snapshot each time we need to be sure the environment is clean, e.g. while we are working on observing the infection process or moving on to another task.

Virtual machines also have the capability of operating in "host-only" networking mode, that is, the virtual machine monitor will create a network directly between the virtual machine and the host machine, with no connection to the outside world. This will allow us to use monitoring tools on the host machine to observe network traffic destined for the Internet, without any real danger of the malware connecting to real, live systems.

#### *2.2 Virtualization Isn't Perfect*

option to quickly roll back to that state. A known good baseline (i.e. a clear install) can be kept in a snapshot, and we can<br>rewart hack to that snapshot acah this we need to be sure the<br>cever hack to that snapshot acah There are a couple of caveats to using virtual machines for malware analysis, however. The first is that there are many techniques used for detecting whether a program is being run within a virtual machine, and that different kinds of malware will often use this detection as a way of frustrating analysis. Some malware will simply not execute if the presence of a VM is detected; other kinds will take defensive action, such as by deleting itself from the system. The advantages of virtualization (ease of setup, speed to roll back, host-only networking environments with only one machine) warrant giving the analysis a try before moving on to a more complicated lab setup if anti-VM techniques are found.

The second caveat is that virtual machines are not real security boundaries. While (currently) exceptionally rare in the wild, there are techniques that will allow a system to

Seth Hardy Page 10 23/04/2009

compromise a virtual machine monitor and let the malware "break out" into the host operating system, continuing to cause damage from there. To mitigate this risk, virtualization software should be kept up-to-date with all patches applied, and monitoring for any unusual behavior on the host system done while the reversing work is underway.

#### *2.3 Our Reversing Environment*

The dynamic analysis done in this paper is entirely performed in virtual machines.

baseline snapshot. The guest operating system is Windows XP, fully patched. This is a custom image put together specifically for reversing, which has just the tools needed for analysis installed. After each time malware is run, the image is reverted back to the

compromise a virtual machine monitor and let the nalware "break<br>out" into the host operating system, continuing to cause damage<br>from there. To minigate this risk, virtualization activare<br>aboutd be kept up-to-date with all The host operating system is actually multiple host operating systems, depending on where the work was being done. Most of the work used an Ubuntu Linux host running VMWare Server (initially version 2, then downgraded to version 1 due to stability reasons), although time spent working on the paper on the road used a MacBook running OS X, with Parallels as the virtualization system.

In each case, a virtual network was set up in host only mode. As the configuration for each virtualization system is different, as are the IP ranges, specifics of the configurations are omitted here. The important part is that the virtual machine can only communicate with the host running the virtual machine monitor, and not with the Internet at large (such as in bridged or NAT modes).

Seth Hardy 23/04/2009 Page 11 23/04/2009

The risk of having the virtual network allow malware to<br>communicate with the host operating system as part of the<br>aralysis was determined to be acceptable. The research for this<br>are that the host oystems are kept up to dat The risk of having the virtual network allow malware to communicate with the host operating system as part of the analysis was determined to be acceptable. The reasons for this are that the host systems are kept up to date, have almost no network-accessible services available, and monitoring of network traffic was always done using a network sniffer (in this case, Wireshark).

Certain parts of the static analysis were performed in the host operating system, but only when the risk was decided to be negligible. Specifically, Unix command-line tools were used on the binary on the Ubuntu host operating system after it was determined that the software is a Windows executable. This was decided to be an acceptable risk as the machine is a dedicated malware analysis machine.

#### **3. Initial Static Analysis**

#### *3.1 Why Start With Static Analysis?*

Why do we start with taking a look at what's in the program, instead of what it does? This is entirely a matter of preference—usually, we'll have to go back and forth between the two, using hints from one side of the analysis to help out with getting further on the other side.

3. Initial Static Analysis<br>
3.1 Why Start With Static Analysis?<br>
Why do we start with taking a look at what's in the prospran<br>
instead of what it does? This is entirely a matter of<br>
perfectre e-mousality, we'll have to so  $\mathcal{F} = \mathcal{F} = \{ \mathcal{F} \mid \mathcal{F} \}$ Since most malware is protected in some way, taking a peek at the code first can give a good idea of whether the sample is malicious. If it's packed or encrypted, chances are likely whatever is inside is going to be of interest. Starting with static analysis also is a good opportunity to collect identifying information about the unknown file at the beginning of our analysis, so that we can ensure nothing about our sample has changed at any point during the process.

#### *3.2 Sample Details*

The sample is a file named card.scr, shared via a security mailing list (which has policy requiring it to remain unidentified unless necessary). The sample was chosen because (at the time) it was identified as a "new" sample: very few commercial antivirus products detected it as malicious (as demonstrated by Virustotal), and the malicious code itself had not been identified.

The sample claims, via its extension, to be a Windows screensaver file. Windows .scr screensaver files are actually standard Windows Portable Exectuable (PE) files, structurally

the same as an .exe. The method of distributing malware through fake screensavers is well known in the malware research community (Wikipedia).

The first step is to gather some baseline information on the file, even if just to reference the file later on. Using standard Linux command-line tools such as ls, md5sum, sha1sum, and file, we can collect information on the file. The file is copied to card.scr.orig so that we can keep it as a baseline in case any modification (e.g. unpacking) needs to be done.

The file is small, at 22k, and the file utility suggests that it appears to be UPX compressed.

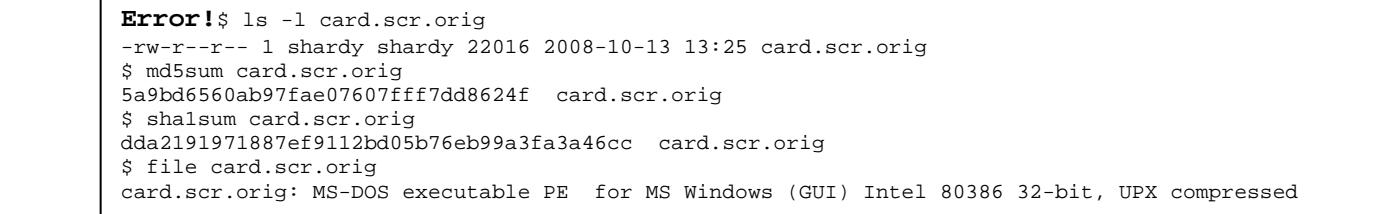

the same as an .exe. The method of distributing maluear chrongh<br>fake acreensavers is well known in the malusars research<br>community (wikipedia).<br>The first utcp is to suther some baseline information on the<br>standard Linux c The next step would be to determine whether the sample is packed, but it seems like we already have a good idea that it is. A common tool for detecting what kind of packer is involved is PEiD, but in this case, it doesn't correctly detect the UPX packing. The output from PEiD is displayed in Figure 1; while there is no signature match, it does detect the presence of a packer using entropy, entry point, and fast checking. It also notes that the name of the section where the entry point is located is called UPX1, a good hint that the UPX packer is involved (Tuts4You Forum).

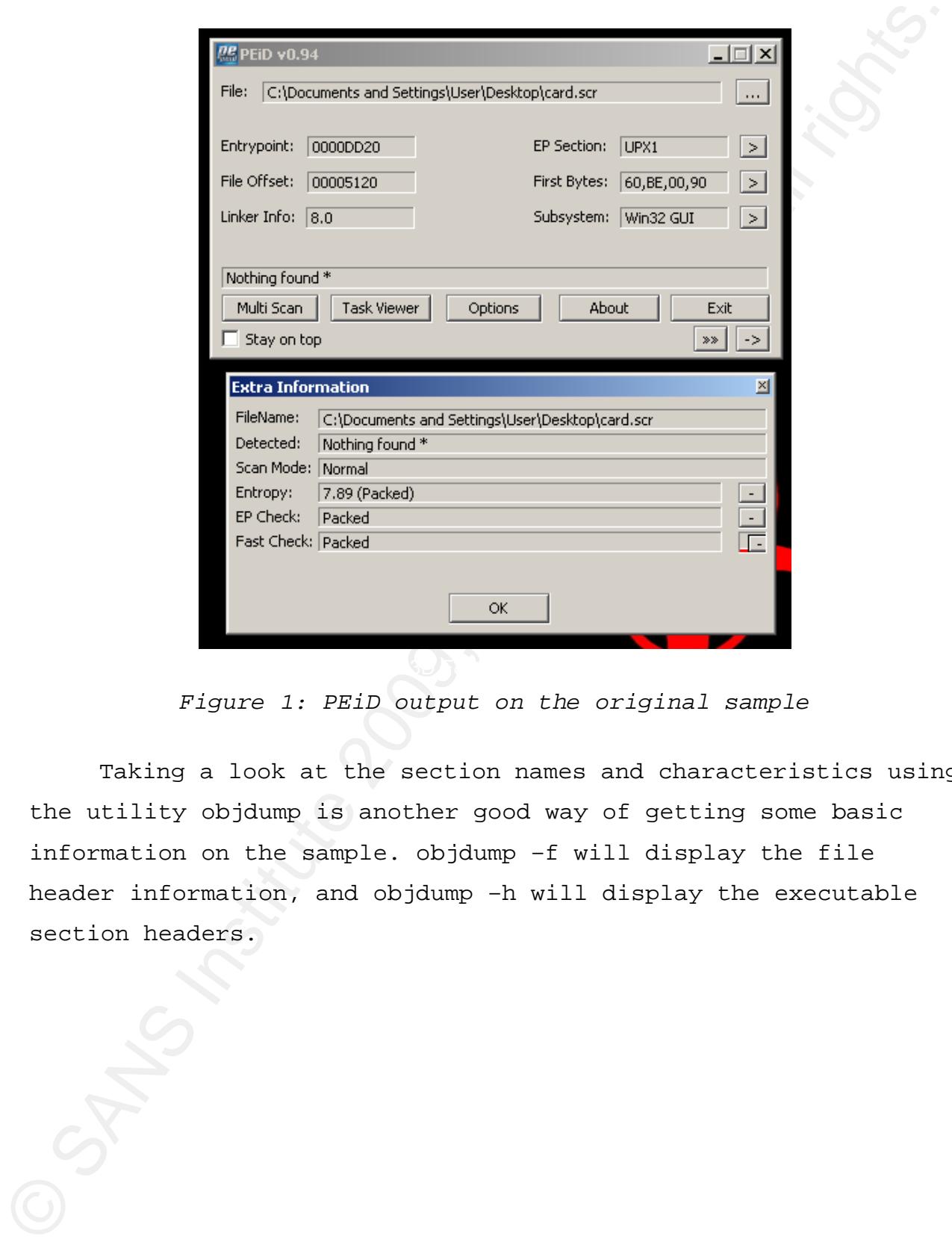

*Figure 1: PEiD output on the original sample* 

Taking a look at the section names and characteristics using the utility objdump is another good way of getting some basic information on the sample. objdump –f will display the file header information, and objdump –h will display the executable section headers.<br>
Contract of the contract of the contract of the contract of the contract of the contract of the contract of the contract of the contract of the contract of the contract of the contract of the contract of

```
© SANS Institute 200 9, Author retains full rights.
   $ objdump –f card.scr.orig 
   card.scr: file format efi-app-ia32 
   architecture: i386, flags 0x0000012e: 
   EXEC P, HAS LINENO, HAS DEBUG, HAS LOCALS, D PAGED
   start address 0x1000dd20 
   $ objdump -h card.scr.orig 
   card.scr.orig: file format efi-app-ia32 
   Sections: 
   Idx Name Size VMA LMA File off Algn<br>0 UPX0 00008000 10001000 10001000 00000400 2**2
                   00008000 10001000 10001000 00000400 2**2
                    CONTENTS, ALLOC, CODE 
    1 UPX1 00005000 10009000 10009000 00000400 2**2 
    CONTENTS, ALLOC, LOAD, CODE, DATA 
      2 UPX2 00000200 1000e000 1000e000 00005400 2**2 
                    CONTENTS, ALLOC, LOAD, DATA
```
 $\mathbb{R}^3$ It's pretty clear that this is UPX packed; rather than waste more time doing analysis here, let's see if the UPX unpacker will help out. To make things even simpler, UPX can be installed in Ubuntu with the single command "sudo apt-get install upx".

To decompress a UPX packed sample, we use the –d flag.

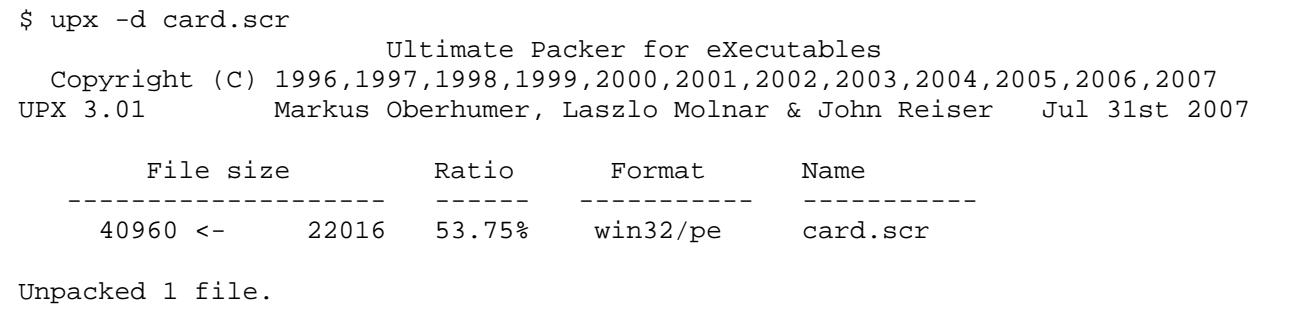

UPX doesn't give any errors, but to confirm that the unpacking worked, we should repeat the previous steps that gather information on the file. Note that the file is overwritten in-place, another reason why having the original around as card.scr.orig is useful.

```
(1) -1 card.org<br>
-2------1 almost wheat video 200-07-02 15:41 card.org<br>
-2------1 almost notices (1)<br>
(mission notices and correspondent institute 2007)<br>
(mission retains for all rights.<br>
(mission retains for all rights)<br>

   $ ls -l card.scr 
   -rw-r--r-- 1 shardy shardy 40960 2008-07-02 15:41 card.scr 
   $ md5sum card.scr 
   dcd05ea350f153690a136fdf1e227967 card.scr 
   $ sha1sum card.scr 
   bce54f64dc78e91da72254e33c9bbde50ee24331 card.scr 
   $ file card.scr 
   card.scr: MS-DOS executable PE for MS Windows (GUI) Intel 80386 32-bit 
   $ objdump -f card.scr 
   card.scr: file format efi-app-ia32 
   architecture: i386, flags 0x0000012e: 
   EXEC_P, HAS_LINENO, HAS_DEBUG, HAS_LOCALS, D_PAGED 
   start address 0x10001000 
   sample$ objdump -h card.scr 
   card.scr: file format efi-app-ia32 
   Sections: 
   Idx Name Size VMA LMA File off Algn 
      0 .text 00000100 10001000 10001000 00000400 2**2 
                        CONTENTS, ALLOC, LOAD, READONLY, CODE 
      1 .data 00009a00 10002000 10002000 00000600 2**2 
                        CONTENTS, ALLOC, LOAD, DATA
```
Now that we have the sample unpacked, it's time to start the real analysis... right?

#### **4. Initial Dynamic Analysis**

#### *4.1 Further Decryption*

| 4. Initial Dynamic Analysis<br>4.1 Further Decryption                                                                                                    |                       |
|----------------------------------------------------------------------------------------------------|-----------------------|
|                                                                                                    |                       |
| Something's still not quite right with the sample. It seems                                                                                                    |                       |
| like the file is still packed, or at the very least, its                                                                                                    |                       |
| contents are encrypted: there's a small .text section and a                                                                                                    |                       |
| larger .data section filled with bytes that are not immediately                                                                                                    |                       |
| recognizable as either code or data, shown in Figure 2.                                                                                                    |                       |
| <b>Hex View-A</b><br>text:100011E0.                                                                                                    | $\Box$ o $\mathbf{x}$ |
| .data:10002000 DE 8B 6F 83 AC 40 82 45 E0 00 30 00 <mark>D6</mark> C6 8D C8<br>¦ïoâ‰@éEa.O.+¦i+<br>.data:10002010 90 C6 8C C9 AF C6 8F CA B4 C6 8E CB B2 C6 89 CC [f(i+» {Å-{ {A-}}e}}<br>.data:10002020 B3 C6 88 CD A7 C6 8B CE AA C6 8A CF 87 C6 95 D0   ê-° ï+¬ è-c ò-<br>+#i0002030 AA C6 94 D1 AA C6 97 D2 A9 C6 96 D3 A5 C6 91 D4 --{ö--{ú--{ú+m}}.<br>.data:10002040 E8 E8 E8 O2 O0 O0 CC 45 71 8D 8D C8 DB 8B B1 FC FFFU{Eqii+{i}n<br>.data:10002050 B9 E8 EB 01 00 00 47 C4 81 89 A9 EC DE 55 6B 8B   FdD <mark>.</mark> .G-üë-8 Uki<br>.data:10002060 A5 E0 41 42 B5 89 BD F8 2A 40 68 00 30 00 8B 8B NaAB¦ë+"*@h.O.ïï<br>.data:10002070 B5 F8 DA 51 02 52 CE 45 73 8B 7C 34 AE FF B9 EC   "+QUR+Esi 4«   8<br>.data:10002080 CC 45 53 8B AD F8 C9 42 04 50 C6 4D B1 51 DE 55 {ESï;"+BOP{M}Q{U<br>.data:10002090 8A 52 E1 09 01 00 83 83 C8 OC CE 45 F7 OF FF 48  èR&OO.ââ+O+E~_ H<br>.data:100020A0 9F8BAD F8C9 44 12 18 CC 45 37 C7 81 C4 00 00 fï;"+DOl[E7]ŭ-<br>";data:100020B0  00 00 E2 09 C6 4D 47 83  C0 01 C4 4D 4F 8B AD F8  GO MGâ+O-MOi,<br>data:10002000 B8 B7 44 06 7C 45 B7 73 B1 8B 89 C4 A2 C9 A3 8B ++DO E+s¦ïë-ó+úï.<br>data:100020D0 A5 F0 CF 44 1A 10 DB 8B 89 C4 A2 C9 A3 8B A5 F0 Ñ=-DOO¦ïë-ó+úïÑ=.<br>.data:100020E0 CE 45 E3 03 4E 0A 44 50 C6 4D AF 6B E1 28 DE 55 +EpDMDDP{M»kß({U<br>.data:100020F0 7B 8B 9D D8 47 44 06 OC B8 E8 A2 00 00 00 47 C4 {ï\+GDOO+F6G-<br>.data:10002100 E7 EB 59 E8 88 00 00 00 CC 45 6F 8B A9 E4 DE 55 tdYFê}Eoï-S}U<br>.data:10002110  51  89  59  08  CE  45  6F  8B  44  0C  42  Cl  85  89  A5  E8  QëYU+EoïDOB-àëÑF<br>.data:10002120 DE 55 63 8B 8B 89 99 DC -C6 4D E7 3B A5 E8 51 25 -{UciïëÖ {Mt;MFQ%<br>data:10002130 DE 55 55 89 95 CO CE 45 41 81 60 18 00 00 10 10 ¦UUĕò++EAŭ`Ī⊡□.<br>data:10002140 7C <b>09 C6 4D 4B 8B 8D D8  D8 51 93 8B 99 DC 83 08   O MKii++QôïÖ âO.</b><br>.data:10002150 C4 4D 37 EB 58 8B 8D D8 BA E8 00 02 00 00 47 C4 -M7dXii+{F.DG-<br>data:10002160   8F 8B BD F8 C6 4D DB 03   60 28 C4 4D 0B FF A1 F4   Åï+°¦M¦O`(-MO i(<br>.data:10002170  6E E5 9E C3 00 CC 00 CC  00 CC 00 CC 00 CC 00 CC  nsP+.{.{.{.{.}.}<br>.data:10002180 DE 8B 88 64 B9 18 00 00 5D 5D OF CC 00 CC 00 CC<br>  {féd T]]_ . . <br>data:10002190 DE 8B 04 E8 17 FF 00 FF CB 40 6D 5D OF CC 00 CC<br>(10FD), -@m]_(.)<br>data:100021A0 DE 8B BD 51 CE 45 81 89 B9 FC C6 4D 9B 8B 45 10<br> i+Q+Eüë n MciED<br>data:100021B0 69 EA 88 89 45 10 4C C9 6A 1E CE 45 83 8B 41 0C 10êĕEDL+jD+EâïAD.<br>.data:100021C0 9B 11 98 10 CE 45 8B 83  C1 01 CC 45 83 8B 41 OC  ←DÿO+Eïâ-D¦EâĭAD<br>.data:100021D0 42 C1 88 89 41 OC 39 D2 CE 45 77 8B B8 5D OF CC B-êëAD9-+Ewi+1.1<br>.data:100021E0 DE 8B BD 51 82 45 FC 00 00 00 8B 8B 4D 08 B9 B6  ï+QéEnïïMD  <br>.data:100021F0 83 8B 59 0C B9 B6 29 2B 41 89 B1 FC 6B 1E C6 4D âïYU¦})+Aë¦nkU¦M<br>.data:10002200 <b>03 OF AF 11 57 D2 60 14 CE 45 8B 83 C1 01 CC 45 O_&gt;OW-`¶+Eïå-O¦E</b><br>data:10002210 83 8B 41 0C 42 C1 88 89 41 0C 24 CF FE 7D FC 00 âïADB-êëAD\$-{}n. |                       |
| 10002054: .data:10002054<br>00000654                                                                                                    |                       |
| Figure 2: Hexdump of .data segment                                                                                                    |                       |
| While we're in IDA taking a look at the contents of .data,                                                                                                    |                       |
| it's also easy to see that there's no import table present, and                                                                                                    |                       |
|                                                                                                    |                       |

*Figure 2: Hexdump of .data segment* 

PEiD insists that the file isn't packed, as shown in Figure

3.

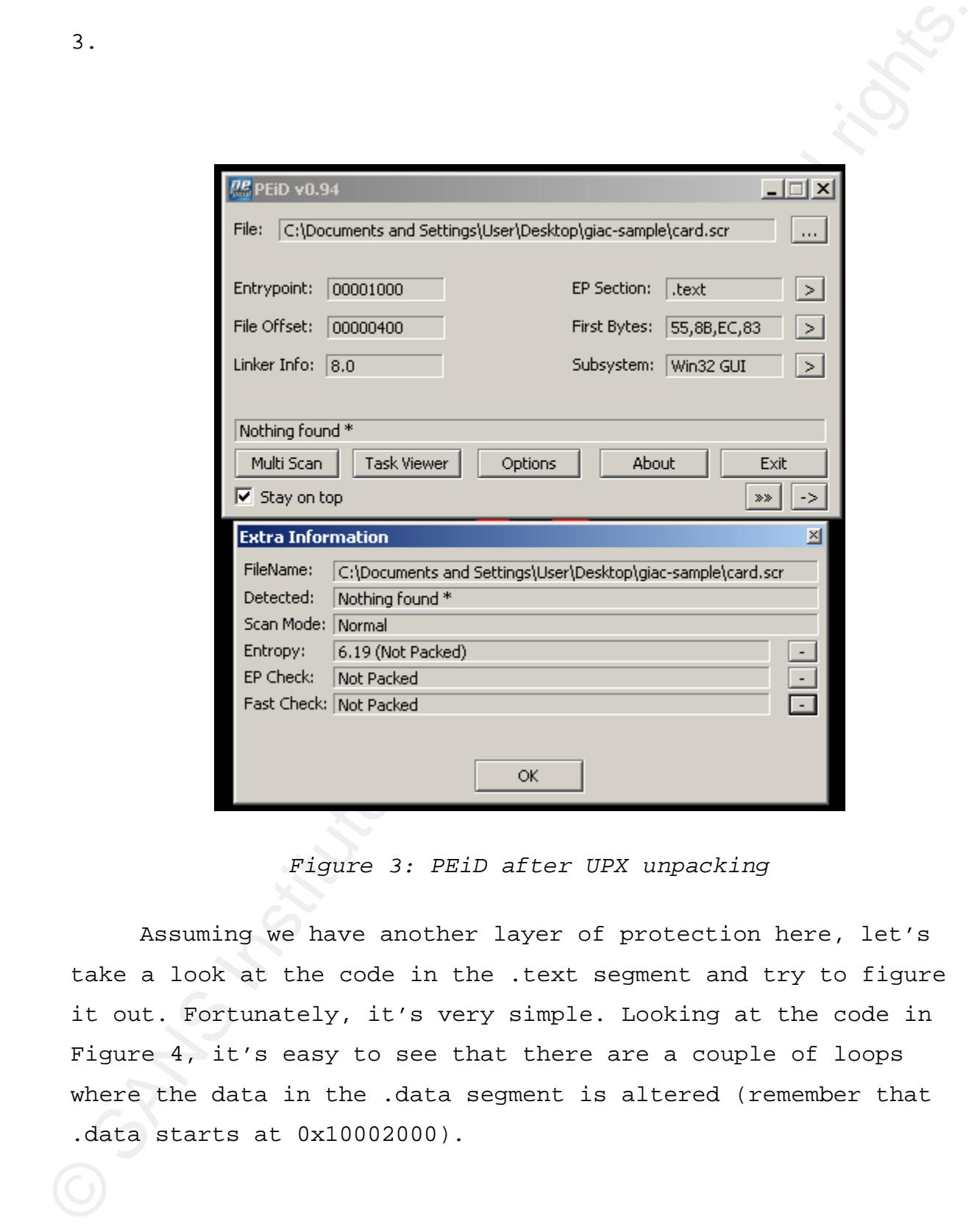

*Figure 3: PEiD after UPX unpacking* 

Assuming we have another layer of protection here, let's take a look at the code in the .text segment and try to figure it out. Fortunately, it's very simple. Looking at the code in Figure 4, it's easy to see that there are a couple of loops where the data in the .data segment is altered (remember that .data starts at 0x10002000).

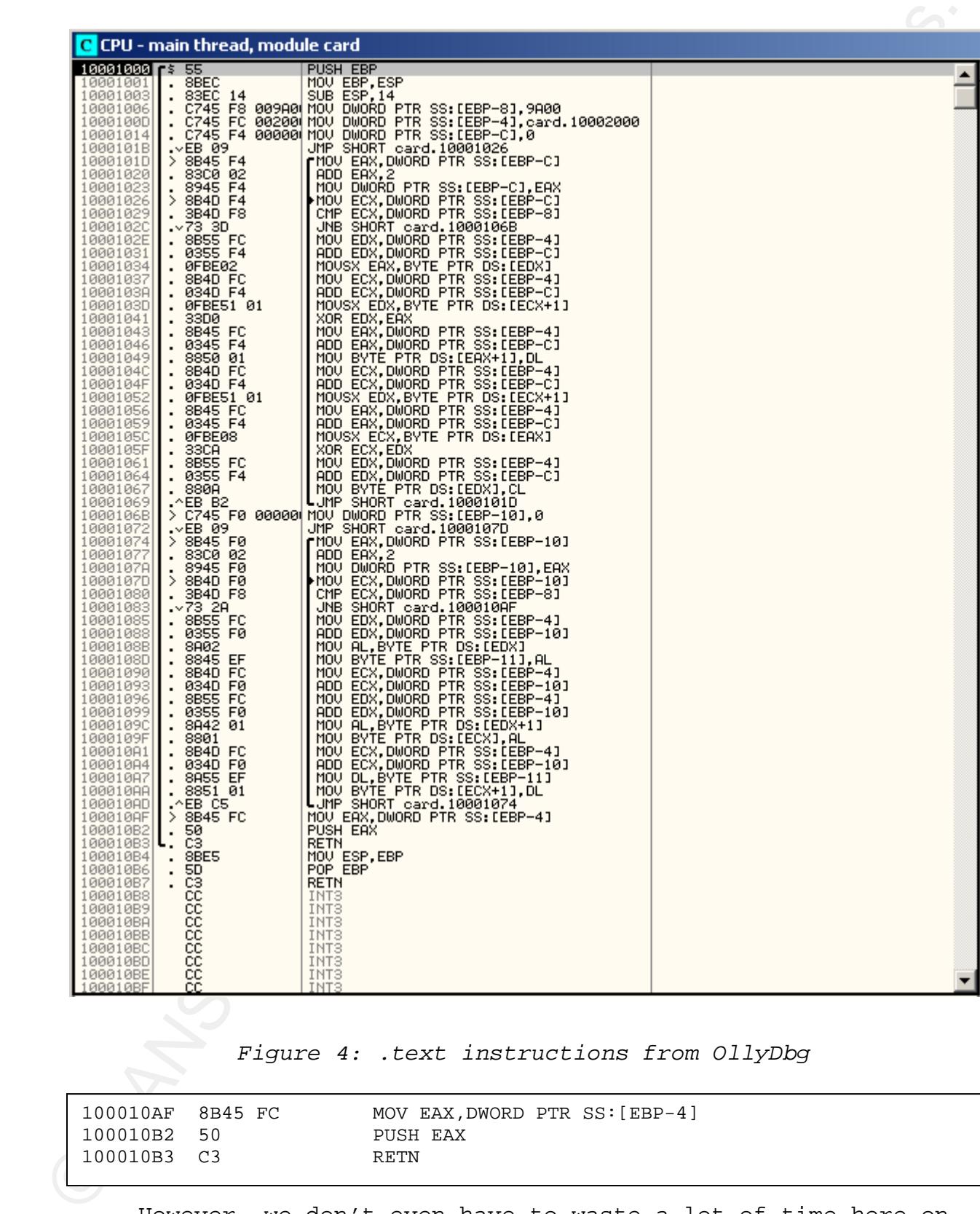

### *Figure 4: .text instructions from OllyDbg*

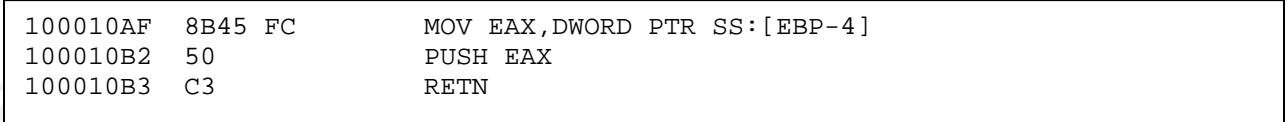

However, we don't even have to waste a lot of time here on understanding what the unpacking algorithm is. At 0x100010AF,

certain instructions stand out.

At the beginning of the code (0x1000100D), the start of the .data segment is put into SS:[EBP-4]. So, these instructions act as an unconditional jump to the beginning of .data at location 0x10002000 by moving the location to EAX, pushing it to the stack, and then popping it and jumping to it as part of the RETN instruction.

To quickly verify that this is decrypting the code and running it, we can set a breakpoint at 0x100010B3, and then take a look at the .data section.

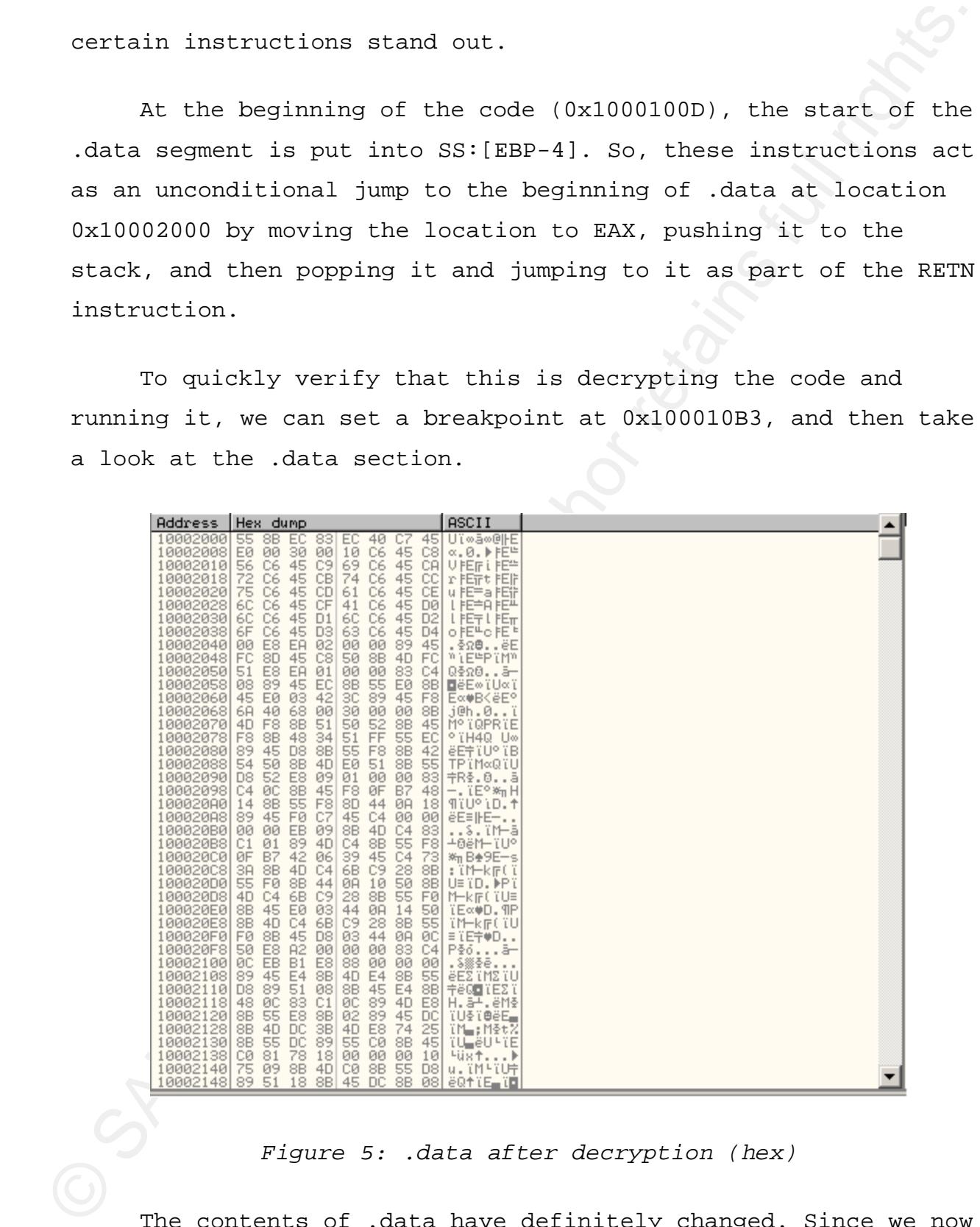

#### *Figure 5: .data after decryption (hex)*

The contents of .data have definitely changed. Since we now know this is code, we should be looking at a disassembly view.

Seth Hardy 23/04/2009 Page 21 23/04/2009

| 10002000<br>10002001<br>10002003<br>10002006<br>1000200D<br>10002011<br>10002015<br>10002019<br>10002010<br>10002021<br>10002025<br>10002029<br>1000202D<br>10002031<br>10002035<br>10002039<br>10002049<br>10002040<br>1000204D<br>10002050<br>10002051<br>10002056<br>10002059<br>1000205C<br>1000205F<br>10002062<br>10002065<br>10002069<br>1000206A<br>10002076<br>10002079<br>10002070<br>1000207D<br>10002080<br>10002083<br>10002086 | Address   Hex dump<br>55<br>C645 D0 6C<br>C645 D1 6C<br>0645<br>0645 D2 66<br>0645 D3 68<br>0645 D4 00<br>8945 FC<br>8045 C8<br>50.<br>8B4D FC<br>51<br>E8 EA010000<br>83C4 08<br>8945 EC<br>8B55 E0<br>8B45 E0<br>0342 3C<br>8945 F8<br>6A 40<br>68 00300000<br>8B4D F8<br>8B51 50<br>52<br>8B45 F8<br>8B48 34<br>51<br>FF55 EC<br>8945 D8<br>8BSS F8<br>8B42 54 | Disassembly<br><b>PUSH EBP</b><br>55<br>89 BCC 40<br>0745 E8 08300011 MOV DWORD PTR SS: LEBP-201, card. 10003000<br>0745 E8 08300011 MOV DWORD PTR SS: LEBP-301, card. 10003000<br>0645 C3 69<br>0645 C3 69<br>0645 C6 72<br>0645 CC 75<br>100 BVTE PTR SS: LEBP-361, 72<br>0645 C<br>1100 BYTE PTR SS: LEBP-381, 56<br>1100 BYTE PTR SS: LEBP-381, 56<br>1100 BYTE PTR SS: LEBP-361, 72<br>1100 BYTE PTR SS: LEBP-381, 72<br>1100 BYTE PTR SS: LEBP-381, 61<br>1100 BYTE PTR SS: LEBP-321, 61<br>1100 BYTE PTR SS: LEBP-321, 61<br>PUSH EAX,<br>MOV ECX,DWORD PTR SS:[EBP-4]<br>PUSH ECX,DWORD PTR SS:[EBP-14],EAX<br>CALL card.10002240<br>MOV DWORD PTR SS:[EBP-14],EAX<br>MOV EDX,DWORD PTR SS:[EBP-20]<br>MOV EAX,DWORD PTR SS:[EBP-80]<br>MOD EAX,DWORD PTR SS:[EBP-8]<br>MOV DWORD<br>PUSH EDX<br>MOV EAX,DWORD PTR SS:[EBP-8]<br>MOV ECX,DWORD PTR DS:[EAX+34]<br>PUSH ECX<br>CALL DWORD PTR SS:[EBP-14]<br>MOU DWORD PTR SS:[EBP-28],EAX<br>MOU EDX,DWORD PTR SS:[EBP-8]<br>MOU EAX,DWORD PTR DS:[EDX+54] | Comment |
|----------------------------------------------------------------------------------------------------|----------------------------------------------------------------------------------------------------|----------------------------------------------------------------------------------------------------|---------|
|                                                                                                    |                                                                                                    | Figure 6: .data after decryption (code)                                                                                                    |         |
|                                                                                                    |                                                                                                    | This looks promising: this may be the real code! In order to                                                                                                    |         |
|                                                                                                    |                                                                                                    | save it so that we don't have to work in OllyDbg each time, we                                                                                                    |         |
|                                                                                                    |                                                                                                    | can dump the sections in memory to a file, and then rebuild the                                                                                                    |         |
| PE header around it.                                                                                                    |                                                                                                    |                                                                                                    |         |
|                                                                                                    |                                                                                                    | OllyDbg has a plugin, installed by default, called OllyDump                                                                                                    |         |
|                                                                                                    |                                                                                                    | The first thing to do is get EIP to the first instruction in the                                                                                                    |         |
|                                                                                                    |                                                                                                    | .data segment by taking one step in the debugger by pressing F8.                                                                                                    |         |

*Figure 6: .data after decryption (code)* 

OllyDbg has a plugin, installed by default, called OllyDump. The first thing to do is get EIP to the first instruction in the .data segment by taking one step in the debugger by pressing F8. Once there, by going to Plugins->OllyDump->Dump debugged process, we can dump the memory to a new file. The entry point is now 0x10002000, the start of the decrypted .data, bypassing the decryption code.

Despite being dumped as an .exe, the file can't be run asis, the PE headers need to be rebuilt. The tool LordPE has the ability to do this quickly and easily: open LordPE, select "Rebuild PE", choose the file, and it's done. We now have a working executable that's decrypted, which is immediately obvious in IDA.

*Figure 7: IDA auto analysis (before decryption)* 

*Figure 8: IDA auto analysis (after decryption)* 

Despite being durped as an .exe, the file can't be run as-<br>is, the PE basders need to be rebuilt. That rool LordPE has the<br>ability to do this quickly and easily: open LordPE, select<br>The rebuild FF, choose the file, and it before and after decryption indicates that we're on the right A quick look at the analysis bar in IDA for the malware track. The olive green that makes up most of the encrypted program represents "unexplored" data, i.e. data that IDA can't recognize. This is the entirety of the .data section; the narrow bands of color at the beginning reference the code in .text.

However, once we've decrypted .data, IDA is able to help us out a lot more. The broader bands of blue are functions, and the grey bands are data. There's still unexplored data in there, but now we've got a lot more to start working with.

#### *4.2 Summary – Initial Analysis*

We've learned the following from doing our initial static analysis of the sample:

The program is packed twice, once with UPX, once with an

unknown method

- Someone doesn't want us to see what's going on in the code
- PEiD isn't always correct!

where doesn't want us to see what's going on in the gode<br>
Full lan't always correct:<br>
We still have a lot more work to do to determine what the<br>
sample does.<br>
<br>  $\begin{bmatrix}\n\frac{1}{2} & \frac{1}{2} \\
\frac{1}{2} & \frac{1}{2} \\
\frac{1}{2} & \frac{1}{2} \\
\frac{1}{$ We still have a lot more work to do to determine what the sample does.

#### **5. Behavioral Analysis**

We've now defeated the protection around the code we'd like to look at. But what are we looking for? Before we do any more digging in the code, we can get a hint as to what we should be looking for by running the program and seeing what happens.

#### *5.1 Setting Up The Host*

5. **Behavioral Analysis**<br>We've now defeated the protection around the code we'd like<br>to look at, But what are we looking for? Before we do any more<br>digging in the code, we can get a hint as to what we should be<br>looking fo Some of the best hints as to what malware does come from the network traffic it generates. Is it sending spam? Is it sending recorded keystrokes? Is its traffic encrypted? Is it modern botnet software that uses P2P communication, or does it still connect to an ancient IRC server? We want to make sure we can see every bit of communication the software attempts with the outside world.

To do this, we'll use (on the Linux host operating system) the honeyd virtual honeypot program. Honeyd, in its simplest form, will allow the host operating system to simulate the Internet, listening on any IP and any port.

Honeyd is simple to get running on the host in this mode: all you have to do is specify the interface. In this case, since we are using VMWare host-only networking mode, the appropriate interface is vmnet1. Invoking honeyd with "honeyd –i vmnet1" is all that is necessary; from there, we can use Wireshark on the host system to sniff all traffic on vmnet1.

On the guest OS, we will have to set the system IP and gateway manually in order for the OS to talk to the host. The system IP can be anything on the subnet, while the gateway must

be the IP of the host (the internal IP on vmnet1). Once the guest networking is set up, any traffic sent from the guest intended for the Internet will connect to honeyd.

#### *5.2 Infection*

The first thing we'll look for is filesystem changes: any created, altered, or deleted files. This includes the registry as a special case, as any infection will most likely modify the registry to persist beyond a reboot.

be the IP of the host (the internal IP on vmmetl). Once the<br>guest networking is set up, any traffic sent from the guest<br>intended for the Internet will connect to honeyd.<br>5.2 Infection<br>The first thing we'll look for is fil dumped.exe) and export it to a comma separated values (CSV) To view the filesystem changes, we'll use the FileMon program, freely available as part of the Windows Sysinternals tools. FileMon will observe any fileystem activity and provide a (very verbose) log of each file access. We can then filter the log on the name of the program we've run (in our case, cardstyle spreadsheet.

To observe registry changes, we'll use the RegShot program, another freely available utility. With RegShot, we take a snapshot of the registry before we run the malware, and then a second snapshot afterwards. RegShot will then compare the two snapshots, and provide a readable summary of the differences between the two.

We could also use the RegMon utility also included in the Sysinternals suite, but because it is also very verbose, and because there are a lot of registry accesses as part of normal operation, RegShot is a more useful tool for when we're looking just for a summary of registry changes.

Here we go: let's run the program and see what happens.

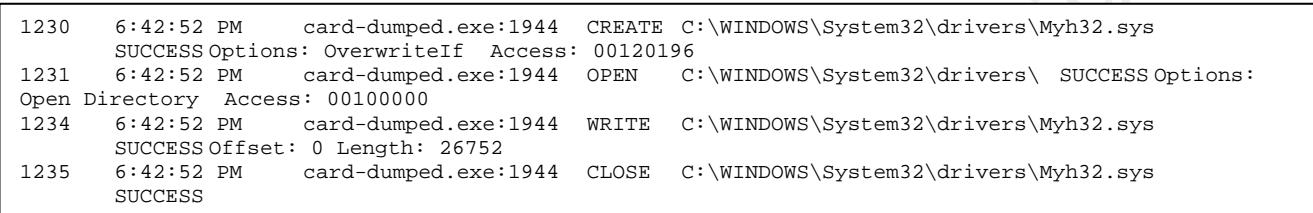

The first observed behavior is that the executable disappears: apparently, it deletes itself! So where does the malware go (if anywhere, on the disk)? FileMon tells us:

 $K_{\rm eff}$  final  $K_{\rm eff}$  and  $K_{\rm eff}$   $\sim$   $\sim$   $\sim$   $\sim$ So, in this case, the program has dropped a file on the disk in the C:\WINDOWS\System32\drivers directory. Revering to the VM snapshot and trying a few more times, we can observe that the file name is always different, but follows a certain pattern: three letters, two numbers, ends with the .sys extension.

Here we go: let's run the program and see what happens.<br>
SANS INSTITUTE INSTITUTE INTERFERIENT CONTINUES INTO A REPORT ON THE CONTINUES INTO A REPORT OF AUTHOR CONSULTS FOR THE CONTINUES INTO A REPORT AND CONSULTS FOR THE RegShot also demonstrates how the malware has changed the registry. Running the malware adds 17 keys with 52 values to the registry, and also modifies 4 values. A quick look over the RegShot log can give us an idea of what we should be looking out for on the system:

© SANS Institute 200 9, Author retains full rights. ---------------------------------- Keys added:17 ---------------------------------- HKLM\SYSTEM\ControlSet001\Control\SafeBoot\Minimal\Gxh54.sys HKLM\SYSTEM\ControlSet001\Control\SafeBoot\Network\Gxh54.sys HKLM\SYSTEM\ControlSet001\Enum\Root\LEGACY\_GXH54 HKLM\SYSTEM\ControlSet001\Enum\Root\LEGACY\_GXH54\0000 HKLM\SYSTEM\ControlSet001\Enum\Root\LEGACY\_GXH54\0000\Control HKLM\SYSTEM\ControlSet001\Services\Gxh54 HKLM\SYSTEM\ControlSet001\Services\Gxh54\Security HKLM\SYSTEM\ControlSet001\Services\Gxh54\Enum HKLM\SYSTEM\ControlSet002\Services\Gxh54 HKLM\SYSTEM\CurrentControlSet\Control\SafeBoot\Minimal\Gxh54.sys HKLM\SYSTEM\CurrentControlSet\Control\SafeBoot\Network\Gxh54.sys HKLM\SYSTEM\CurrentControlSet\Enum\Root\LEGACY\_GXH54 HKLM\SYSTEM\CurrentControlSet\Enum\Root\LEGACY\_GXH54\0000 HKLM\SYSTEM\CurrentControlSet\Enum\Root\LEGACY\_GXH54\0000\Control HKLM\SYSTEM\CurrentControlSet\Services\Gxh54 HKLM\SYSTEM\CurrentControlSet\Services\Gxh54\Security HKLM\SYSTEM\CurrentControlSet\Services\Gxh54\Enum

Key fingerprint = AF19 FA27 2F94 998D FDB5 DE3D F8B5 06E4 A169 4E46 From this information, it's a pretty safe bet that the malware will still be around if the machine is rebooted, even if in Safe Mode. It appears to add itself as a service, and we can confirm this by looking at the list of services (available directly in Windows by going to Start->Run "services.msc"), or using the Sysinternals Autoruns tool:

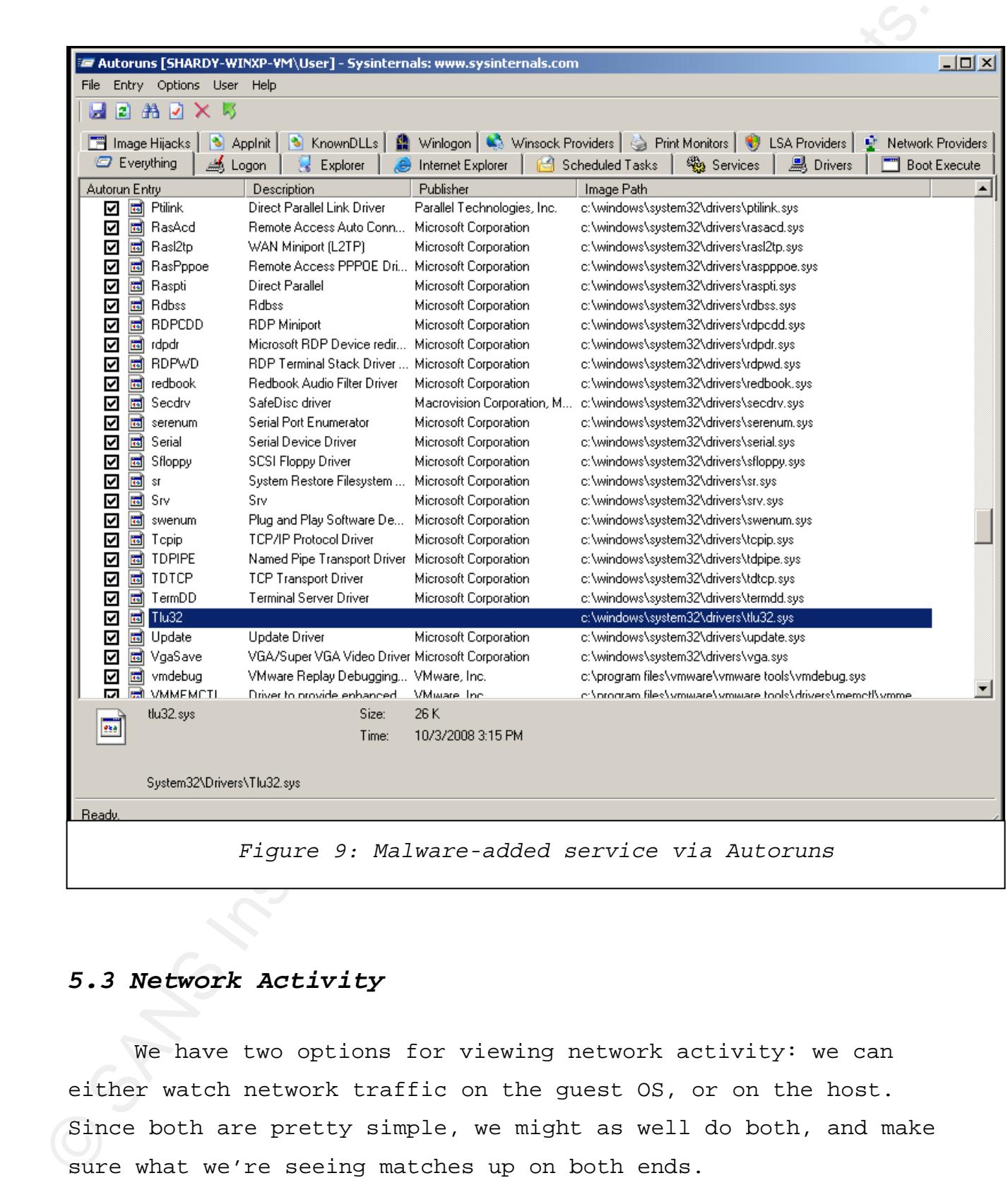

#### *5.3 Network Activity*

We have two options for viewing network activity: we can either watch network traffic on the guest OS, or on the host. Since both are pretty simple, we might as well do both, and make sure what we're seeing matches up on both ends.

On the client side, we can use yet another handy Sysinternals program, TCPView, to get an idea of network traffic. This is chosen over a general purpose network sniffer such as Wireshark because it gives more information, such as what program has created the sockets.

Trying TCPView without honeyd set up, we can observe that immediately after executing the malware, an unexplained network connection attempt is made. All that is sent is a SYN packet to one of seven possible IPs, each on port 80: HTTP. A connection is attempted to one of the IPs, and if it times out, the system will cycle through the rest.

observed behavior of the malware dropping a device driver file "The system" will cycle through the rest? According to TCPView, the connection is being made from C:\WINDOWS\system32\winlogin.exe. This makes sense, given the with the .sys extension: somehow the malware has injected new code into the system, so new connection attempts will be coming from a different place than the original executable.

On the client side, we can use yet another handy<br>Sygminernals program, TCPView, to get an idea of network<br>therefore that the is chosen over a general purpose metwork smiffer<br>such as Niresherk because it gives nore informa Without even knowing what is being sent, we can use the IPs which must be hardcoded in the program as an indicator of whether this connection is good news. We don't want to directly connect to them—what if they are malicious servers which monitor unauthorized activity!—but we can get a general idea of whether they are on a "sketchy part of the Internet." By doing ARIN lookups (available at http://ws.arin.net/whois/), we can see that four of the seven IPs are at McColo, an ISP well-known for its active involvement in botnet command and control (C&C) servers (Claburn, 2008). This is the same McColo that was depeered last autumn, resulting in an immediate drop in about 75%

Seth Hardy Page 30 23/04/2009

of spam on the Internet, thanks to cutting off the Srizbi botnet.

So, what is the malware trying to communicate? Let's turn on honeyd, then run a network sniffer on the interface. With honeyd active, the host machine will pretend to be any of the IPs requested, follow through with the TCP three-way handshake, and we can use any tool to monitor traffic. We could even pretend to be the C&C server and send data back, but for now, we'll just sniff.

Using tcpdump, we can see that the connection is in fact for a HTTP request:

of span on the internet, thanks to outting off the Sriabi<br>bothet.<br>
So, what is the malware trying to communicate? Let's turn or<br>
honeyd, then run network suities of the interface. With honeyd<br>
retains with result retains Key fingerprint = AF19 FA27 2F94 998D FDB5 DE3D F8B5 06E4 A169 4E46 0x0000: 4500 0030 1e2b 4000 8006 1fea c0a8 6880 E..0.+@.......h. shardy@shardy-desktop:~/Documents/giac-sample\$ tcpdump -X -r connection.pcap reading from file connection.pcap, link-type EN10MB (Ethernet) 12:50:37.495053 IP 192.168.104.128.2550 > 208.66.195.71.www: S 2131834684:2131834684(0) win 64240 <mss 1460,nop,nop,sackOK> 0x0010: d042 c347 09f6 0050 7f11 373c 0000 0000 .B.G...P..7<.... 0x0020: 7002 faf0 0ae8 0000 0204 05b4 0101 0402 p........ 12:50:37.498527 IP 208.66.195.71.www > 192.168.104.128.2550: S 0:0(0) ack 2131834685 win 16000 <mss 1460> 0x0000: 4500 002c 226f 0000 4006 9baa d042 c347 E..,"o..@....B.G 0x0010: c0a8 6880 0050 09f6 0000 0000 7f11 373d ..h..P........7= 0x0020: 6012 3e80 dc4e 0000 0204 05b4 0000 `.>..N........ 12:50:37.499209 IP 192.168.104.128.2550 > 208.66.195.71.www: . ack 1 win 64240 0x0000: 4500 0028 1e2c 4000 8006 1ff1 c0a8 6880 E..(.,@.......h. 0x0010: d042 c347 09f6 0050 7f11 373d 0000 0001 .B.G...P..7=.... 0x0020: 5010 faf0 bccd 0000 P...... 12:50:37.499854 IP 192.168.104.128.2550 > 208.66.195.71.www: P 1:89(88) ack 1 win 64240 0x0000: 4500 0080 1e2d 4000 8006 1f98 c0a8 6880 E....-@.......h. 0x0010: d042 c347 09f6 0050 7f11 373d 0000 0001 .B.G...P..7=.... 0x0020: 5018 faf0 bd25 0000 4745 5420 2f34 3045 P....%..GET./40E 0x0030: 3830 3030 3833 4446 3936 4637 3930 3133 800083DF96F79013 0x0040: 4136 3235 4236 4330 3030 3030 3033 4336 A625B6C0000003C6 0x0050: 3630 3030 3030 3030 3037 3630 3030 3030 6000000007600000 0x0060: 3239 4245 4230 3030 3533 3045 3031 4232 29BEB000530E01B2 0x0070: 3432 4420 4854 5450 2f31 2e30 0d0a 0d0a 42D.HTTP/1.0.... 12:50:37.500182 IP 208.66.195.71.www > 192.168.104.128.2550: . ack 89 win 16000 0x0000: 4500 0028 e501 0000 4006 d91b d042 c347 E..(....@....B.G 0x0010: c0a8 6880 0050 09f6 0000 0001 7f11 3795 ..h..P........7. 0x0020: 5010 3e80 f3b3 0000 0000 0000 0000 P.>...........

The actual HTTP request is a simple GET request:

GET /40E800083DF96F79013A625B6C0000003C6600000000760000029BEB000530E01B242D HTTP/1.0

Seth Hardy 23/04/2009 Page 31 23/04/2009

This behavior looks like communication with the maluare's<br>CEC server, emcoded in some way. Since we are not connecting to<br>a live server, we do not have any way of knowing what the<br>reponse is.<br>5.4 Summary<br>So, we've learned This behavior looks like communication with the malware's C&C server, encoded in some way. Since we are not connecting to a live server, we do not have any way of knowing what the response is.

#### *5.4 Summary*

So, we've learned the following from running the malware:

- It will drop a file that claims to be a device driver

It will add registry keys to ensure that it is restarted after reboot

It will attempt to contact one of seven C&C servers via a HTTP request

This, particularly the file dropping and network connection, will give us a good idea of what we'd like to look for while we're doing code analysis.

#### **6. Static Analysis, Continued**

#### *6.1 File Overview*

Looking over the decrypted executable in IDA, whether in code or in hex mode, reveals a number of interesting bits of information. One thing that stands out is that in the original executable, there are three embedded executables (in memory, and then embedded resources).

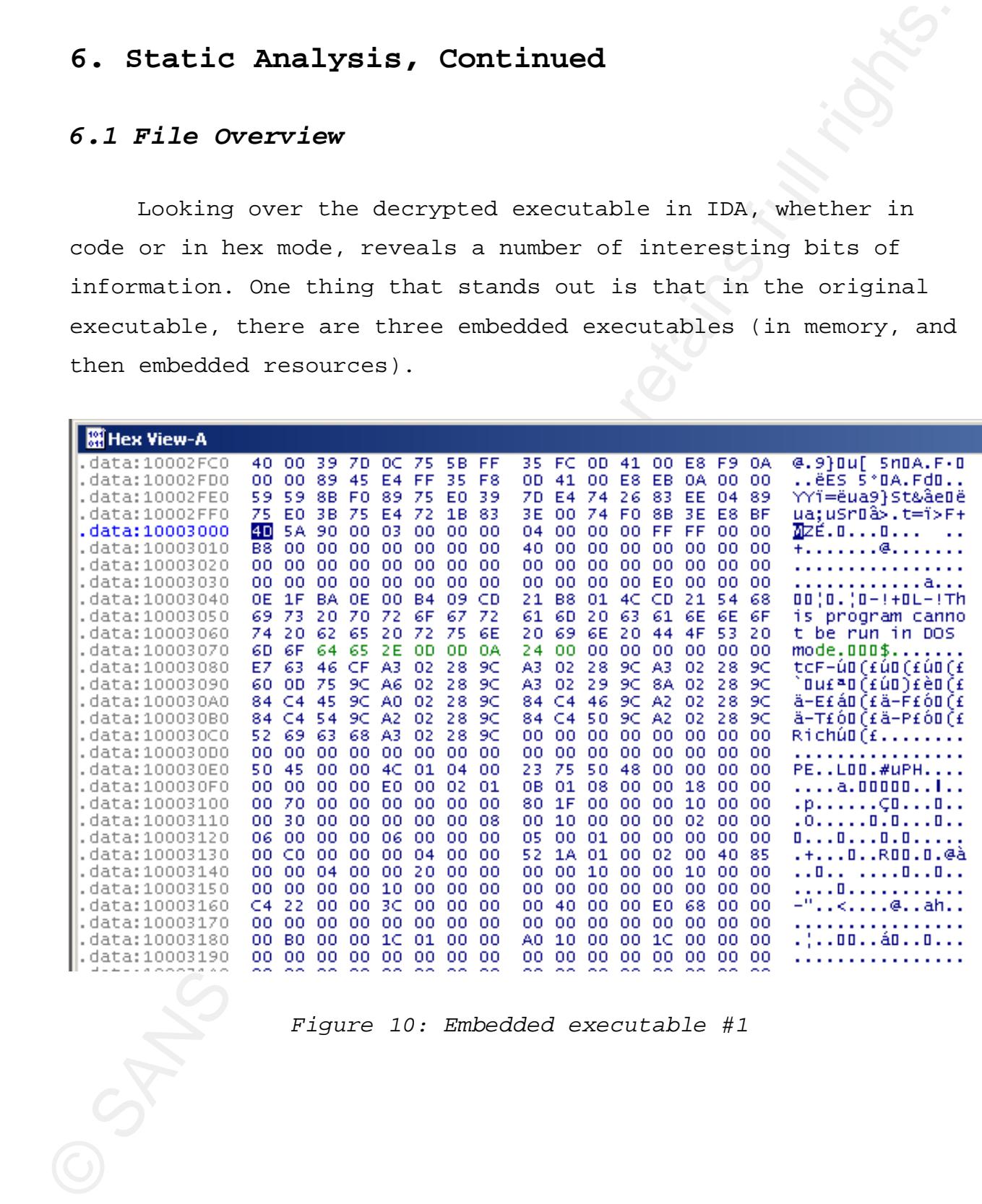

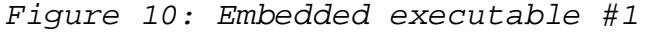

| l.data:10004E00 | oo. | -00-  | -00 | -00- | -00 | -00-      | -00  | -00 | 00. | -00       | -00 | nn. | -01 | 00. |     | 00 OO | . 0               |
|-----------------|-----|-------|-----|------|-----|-----------|------|-----|-----|-----------|-----|-----|-----|-----|-----|-------|-------------------|
| .data:10004E10  | 58  | -00   | -00 | 80   | 18  | -00       | -00  | 80  | 00. | 00.       | 00  | -00 | -00 | -00 | 00  | -00   | $\times$ . . Çl Ç |
| .data:10004E20  | ۵o  | 00    | -00 | ۵o   | ۵o  | -00       | -01  | ۵o  | 65  | ۵o        | ۵O  | 00  | 30  | 00. | 00. | 80    | O.eOC             |
| .data:10004E30  | ۵O  | -OO   | -00 | 00   | oo  | -00       | -00  | ۵O  | 00  | ۵O        | ۵O  | -00 | -00 | 00  | 01  | -00   | . 0 <b>.</b>      |
| .data:10004E40  | 09  | 04    | -00 | -nn  | 48  | 00        | -00  | .oo | 60. | 40.       | .oo | 00. | 80  | 68  | 00  | -00   | 00H @Ch           |
| .data:10004E50  | oo  | 00    | -nn | -00  | oo  | 00        | -00  | .nn | 03  | oo        | 42  | 00  | 49  | 00  | 4E  | -nn   | . 0 . B . I . N . |
| .data:10004E60  | 4D. | 5 A . | -90 | .nn  | -03 | -nn       | .nn  | nn  | 04  | nn        | 00  | .nn | FF  | FF  | nn. | .nn   | MZE.00            |
| .data:10004E70  | B8  | 00    | -00 | 00   | o٥  | -00       | -00  | 00  | 40  | nn        | ٥o  | 00  | 00  | 00  | 00  | 00    | +. @.             |
| .data:10004E80  | ٥o  | 00    | -00 | ۵o   | o٥  | -00       | -00  | ۵o  | 00  | o٥        | ۵o  | -00 | -00 | ۵o  | 00. | lo ol | . 8               |
| .data:10004E90  | ۵o  | 00    | -00 | ۵o   | o٥  | -00       | -00  | 00  | ۵o  | ۵o        | ۵o  | ۵o  | 50. | 02  | 00. | -00   | . PO. .           |
| .data:10004EA0  | 0E. | 1F    | BA  | ΩE   | ۵o  | <b>B4</b> | -09  | СD  | 21  | <b>B8</b> | 01  | 4C. | CD. | 21  | 54  | 68    | 00:0.:0-!+0L-!Th  |
| .data:10004EB0  | 69  | 73    | 20  | 70   | 72  | 6F        | 67   | -72 | 61  | 60        | 20  | 63  | 61  | 6E. | 6E  | 6F    | is program canno  |
| .data:10004EC0  | 74  | 20    | -62 | 65   | 20  | 72        | 75   | 6E  | 20  | 69        | 6E  | 20  | 44  | 4F  | 53  | 20.   | t be run in DOS   |
| .data:10004ED0  | 60  | 6F    | 64  | 65   | 2 E | -OD.      | -OD. | 0A  | 24  | ۵O        | ۵O  | -00 | 00  | 00  | 00. | -00   | mode.000\$        |
| .data:10004EE0  | 00. | -nn   | -00 | 00.  | 00  | -00       | -00  | .oo | 00  | ۵o        | .oo | 00. | -00 | 00  | .oo | -00   | .                 |
| .data:10004EF0  | oo  | 00    | -00 | -00  | oo  | 00.       | -nn  | .nn | 00  | nn        | 00  | 00  | 00  | 00  | 00. | -00   | .                 |
| .data:10004F00  | nn  | .nn   | .nn | -00  | nn. | 00        | .nn  | nn  | oo. | nn        | 00  | .nn | -00 | -00 | nn. | -00   | .                 |
| .data:10004F10  | ٥o  | 00    | -00 | 00   | o٥  | -00       | -00  | 00  | 00  | o٥        | ٥o  | 00  | -00 | -00 | 00  | 00    | .                 |
| .data:10004F20  | nn  | 00    | -00 | ۵o   | o٥  | 00        | 00   | ۵o  | 00. | o٥        | ۵o  | ۵o  | 00  | ۵o  | 00  | -00   | .                 |
| .data:10004F30  | ۵o  | ۵o    | -00 | ۵o   | o٥  | -00       | -00  | ۵o  | 00. | ۵o        | ۵o  | -00 | -00 | ۵o  | ۵o  | 00    | .                 |
| .data:10004F40  | ۵o  | -00   | -00 | -00  | o٥  | oo.       | -00  | ۵o  | 00. | ۵o        | ۵o  | oo. | 00. | 00. | 00. | -00   | .                 |
| .data:10004F50  | ۵O  | 00    | -00 | -00  | ۵O  | -00       | .nn  | 00  | 00. | nn        | -00 | oo. | -00 | 00  | 00. | -00   | .                 |
| .data:10004F60  | ۵o  | ۵o    | -00 | ۵O   | ۵O  | -00       | 00   | ۵o  | ۵O  | ۵O        | ۵O  | 00  | 00  | 00  | 00  | 00    | .                 |
| .data:10004F70  | ۵O  | ۵O    | -00 | ۵O   | ۵O  | ۵o        | ۵O   | ۵O  | 00  | ۵O        | ۵O  | ۵O  | 00  | 00  | 00. | -00   | .                 |
| .data:10004F80  | ۵O  | 00    | -oo | ۵O   | oo  | -00       | ۵O   | ۵o  | 00  | ۵o        | 00  | 00  | 00  | 00  | 00  | -00   | .                 |
| .data:10004F90  | nn  | .nn   | ۵O  | ۵O   | nn  | nn        | nn   | nn  | 00. | ΩO        | ۵O  | nn  | nn  | ۵O  | nn  | 00    | .                 |
|                 |     |       |     |      |     |           |      |     |     |           |     |     |     |     |     |       |                   |

*Figure 11: Embedded executable #2* 

| .data:10004E00<br>.data:10004E10<br>.data:10004E20<br>.data:10004E30<br>.data:10004E40<br>.data:10004E50<br>.data:10004E60<br>.data:10004E70<br>.data:10004E80<br>.data:10004E90<br>.data:10004EA0<br>.data:10004EB0<br>.data:10004ECO<br>.data:10004ED0<br>.data:10004EE0<br>.data:10004EF0<br>.data:10004F00<br>.data:10004F10<br>.data:10004F20<br>.data:10004F30<br>.data:10004F40<br>.data:10004F50<br>.data:10004F60<br>.data:10004F70<br>data:10004F80.<br>.data:10004F90                                     | 00 00 00<br>oo.<br>00.<br>00 00 00<br>00.<br>-00<br>-00<br>00<br>-00<br>-00<br>00.<br>-01<br>. <del>8</del><br>58 00<br>00 80 18<br>0000<br>80<br>00 00<br>-00<br>00.<br>-00<br>00 00<br>-00<br>clc<br>00 00 00 00 01<br>65 00<br>00 00 30 00 00 80<br>O.eOC<br>00 00<br>-00<br>00 00<br>00 00 00 00 00<br>00<br>00 00<br>00 00 00<br>00 01 00<br>. 0 .<br>68 00 00<br>00H`@Çh<br>09 04<br>00 00 48<br>00 00<br>-00<br>60.40.<br>00 00 80<br>-42<br>O.B.I.N.<br>00 00<br>00 00 00<br>00 00<br>00<br>03.<br>00<br>00 49<br>00 4E<br>-00<br>4D 5A<br>90 00 03<br>00 00<br>00<br>04<br>-00<br>00 00 FF FF 00<br>-00<br>MZE.OO<br>B8 00<br>00 00 00 00 00<br>00<br>40 00<br>00 00 00<br>00 00<br>-00<br>+. @.<br>00<br>00 00<br>00 00 00<br>-00<br>- 00<br>00<br>-00<br>-00<br>-00-00<br>00 00<br>oo.<br>. <mark>.</mark><br>00 00<br>00 00 00<br>00.<br>-00<br>00<br>00.<br>00<br>00<br>00<br>-50<br>02<br>-00<br>-00<br>. PO. .<br>00   0.   0-!+0L-!Th<br>OE 1F<br>BA OE 00<br>- B4<br>-09<br>СD<br>21 B8<br>01<br>4C CD<br>21 54<br>68<br>69 73<br>20 70<br>-72<br>6F<br>-72<br>6D.<br>20 63<br>61<br>6E.<br>67<br>61.<br>-6E<br>6F<br>is program canno<br>74 20<br>62 65<br>20 72<br>-75<br>6E 20<br>4F 53<br>t be run in DOS<br>6E<br>20 69<br>-44<br>20<br>65.<br>2E<br>-OD.<br>6D 6F<br>64.<br>-OD.<br>-0A<br>24.<br>-00.<br>-00<br>-00<br>-00<br>00 00<br>-00<br>mode.000\$<br>00 00 00<br>00 00<br>00 00<br>00 00<br>-00<br>00 00<br>00 00<br>-00<br>-00<br>00 00<br>00 00 00 00 00<br>-00<br>00 00<br>00 00 00<br>00 00<br>-00<br>00 00<br>00 00 00<br>00 00<br>00<br>00 00<br>-00<br>-00<br>-00<br>00 00<br>-00<br>00 00<br>00 00 00<br>-00<br>-00<br>00<br>00 00<br>-00<br>- 00<br>00.<br>-00<br>-00<br>-00<br>00 00<br>00 00 00<br>00 00<br>00<br>00 00<br>00 00 00<br>00 00<br>-00<br>00 00<br>00 00 00<br>00 00<br>00<br>00 00<br>00 00 00<br>00 00<br>-00<br>00 00<br>00 00 00<br>00 00<br>00<br>00 00<br>00 00 00<br>00 00<br>-00<br>00 OO<br>00 00 00<br>00 00<br>00<br>00 00<br>00 00<br>-00<br>00 00<br>-00<br>00 00<br>00 00 00<br>00 00<br>-00<br>00 00<br>-00<br>-00.<br>-00<br>00.<br>-00<br>-00<br>00 OO<br>00 00 00<br>00.<br>-00<br>00<br>00.<br>-00<br>00.<br>-00<br>00.<br>00.<br>-00<br>-00<br>00 00<br>00 00 00<br>-00<br>-00<br>-00<br>00.<br>-00<br>00<br>-00<br>oo.<br>00.<br>-00<br>-00<br>00 00<br>00 00 00<br>00 00<br>-00<br>00 00<br>00 00<br>-00<br>00 00 00 |  |
|----------------------------------------------------------------------------------------------------|----------------------------------------------------------------------------------------------------|--|
|                                                                                                    | Figure 11: Embedded executable #2                                                                                                    |  |
| <b>Hex View-A</b>                                                                                                    |                                                                                                    |  |
| .data:10008CD0<br>.data:10008CE0<br>.data:10008CF0<br>data:10008D00.<br>.data:10008D10<br>.data:10008D20<br>data:10008D30.<br>data:10008D40.<br>.data:10008D50<br>.data:10008D60<br>.data:10008D70<br>.data:10008D80<br>.data:10008D90<br>.data:10008DA0<br>.data:10008DB0<br>.data:10008DC0<br>.data:10008DD0<br>.data:10008DE0<br>.data:10008DF0<br>.data:10008E00<br>.data:10008E10<br>.data:10008E20<br>.data:10008E30<br>.data:10008E40<br>.data:10008E50<br>.data:10008E60<br>.data:10008E70<br>.data:10008E80 | 00 00<br>00.<br>00.<br>00 00 00 00<br>00 00<br>00 00<br>00 00<br>00.<br>-00<br>.<br>oo.<br>-00<br>00<br>-00<br>00 00 00 00<br>00.<br>-00<br>00 01<br>00 00<br>-00<br>oo.<br>. 0<br>58.<br>-00<br>00.<br>80 18 00 00 80<br>00 00<br>00 00<br>00 00<br>-00<br>x. .çıç.<br>oo.<br>00 01 00 00 00<br>8030<br>B'çoç<br>00 00<br>00.<br>60.<br>00.<br>-00<br>-00-00<br>-80<br>00.<br>00 00 00 00<br>00<br>00 00<br>00 00<br>-00<br>00.<br>00<br>-00-01<br>00<br>. 0 .<br>09.<br>-04<br>oo.<br>-00<br>48 00<br>-00<br>-00<br>3F.<br>-00<br>00.<br>-00<br>26.00<br>00H?&<br>00<br>-00<br>49<br>00<br>00<br>00<br>00.<br>-00<br>00 00<br>00<br>03<br>00<br>-42<br>00<br>00.<br>4E<br>00<br>. 0 . B . I . N .<br>58<br>-45<br>45<br>-53<br>00<br>OВ<br>00<br>45<br>00<br>00<br>00<br>52<br>00<br>00.<br>-4F<br>00<br>0.E.X.E.R.E.S.O.<br>55<br>52<br>00<br>43<br>00<br>-45<br>00<br>00<br>00.<br>-00<br>00 00<br>-00<br>00<br>00<br>00<br>$U.R.C.E. \ldots \ldots$<br>4D<br>5A 90<br>00 03 00 00 00<br>00 FF FF<br>02É.OO<br>00.<br>-00<br>-00<br>-00<br>04<br>B8.<br>00<br>00 00 00 00 00 00<br>40<br>00 00<br>00 00 00 00<br>-00<br>+. @.<br>00 00 00 00 00 00 00 00<br>00 00 00 00 00 00 00 00<br>.<br>00 00 00 00 00 00 00 00<br>00 00 00 00 E8 00 00 00<br>. F.<br>00 (0. (0-!+0L-!Th<br>0E 1F BA 0E 00 B4 09 CD<br>21 B8 01 4C CD 21 54 68<br>69 73 20 70 72 6F 67 72<br>61 6D 20 63 61 6E 6E 6F<br>is program canno<br>74 20 62 65 20 72 75 6E<br>20 69 6E 20 44 4F 53 20<br>t be run in DOS<br>6D 6F 64 65 2E 0D 0D 0A<br>24 00 00 00 00 00 00 00<br>$mode.000$ \$<br>81 2B FC 9F C5 4A 92 CC<br>4A 92 CC C5 4A 92 CC<br>ü+nf+J£¦+J£¦+J£¦<br>C5.<br>Gîn] (JÆ]DE¥] (JÆ<br>E2 8C EF CC C7 4A 92 CC<br>06 45 9D CC C7 4A 92 CC<br>DE- <sup>1</sup> -3& <sup>1</sup> +3ô <sup>1</sup> n3&<br>Gî  +3& Gîn -3&<br>06 45 CF CC C2 4A 92 CC<br>C5.<br>4A 93 CC EF 4A 92 CC<br>E2 8C FF CC C0 4A 92 CC<br>E2 8C FC CC C4 4A 92 CC<br>GîO¦-JƦRich+JƦ<br>E2 8C EA CC C4 4A 92 CC<br>52.<br>69 63 68 C5 4A 92 CC<br>00 00 00 00 00 00 00 00<br>00 00 00 00 00 00 00 00<br>.<br>.<br>00 00 00 00 00 00 00 00<br>50 45 00 00 4C 01 03 00<br>PELOO.<br>20 75 50 48 00 00 00 00<br>00 00 00 00 E0 00 02 01<br>uPHa.DD<br>00000<br>0B 01 08 00 00 1E 00 00<br>00 08 00 00 00 00 00 00<br>::ooo<br>B0 27 00 00 00 10 00 00<br>00 30 00 00 00 00 00 09<br>00 10 00 00 00 02 00 00<br>06 00 00 00 06 00 00 00<br>.0000  |  |

*Figure 12: Embedded executable #3* 

By taking a look at the strings found, we can determine that the registry keys and references appear in the first embedded executable, references to winlogon.exe appear in the second embedded executable, and the strings related to the HTTP traffic such as "GET" and "HTTP/1.0" appear in the third.

By taking a look at the atrings funnd, we can determine that<br>the registry keys and references appear in the first embedded<br>executable, references to vinlogon.exa appear in the second<br>cerebded executable, and the thirdy re  $\mathbb{R}$ Since we've spent a lot of time on code analysis already, and there's still plenty left to analyze, we can use this information to get a better idea of what to focus our attention on. It's a safe guess that the original file is a loader, the first and second embedded executables infect and rootkit the system, and the third embedded executable does the work and communicates with the outside world. We'll split this up into three stages: the initial sample itself is stage 1, the first and second embedded executables acting as the infector are stage 2, and the third embedded executable acting as the payload is stage 3.

#### *6.2 Stage 1 Analysis*

We can use IDA's graphing view to get an idea of the malware's program execution flow. By positioning the cursor at the start point of the program (which IDA will automatically identify) and pressing the space bar, IDA will display the graph view.

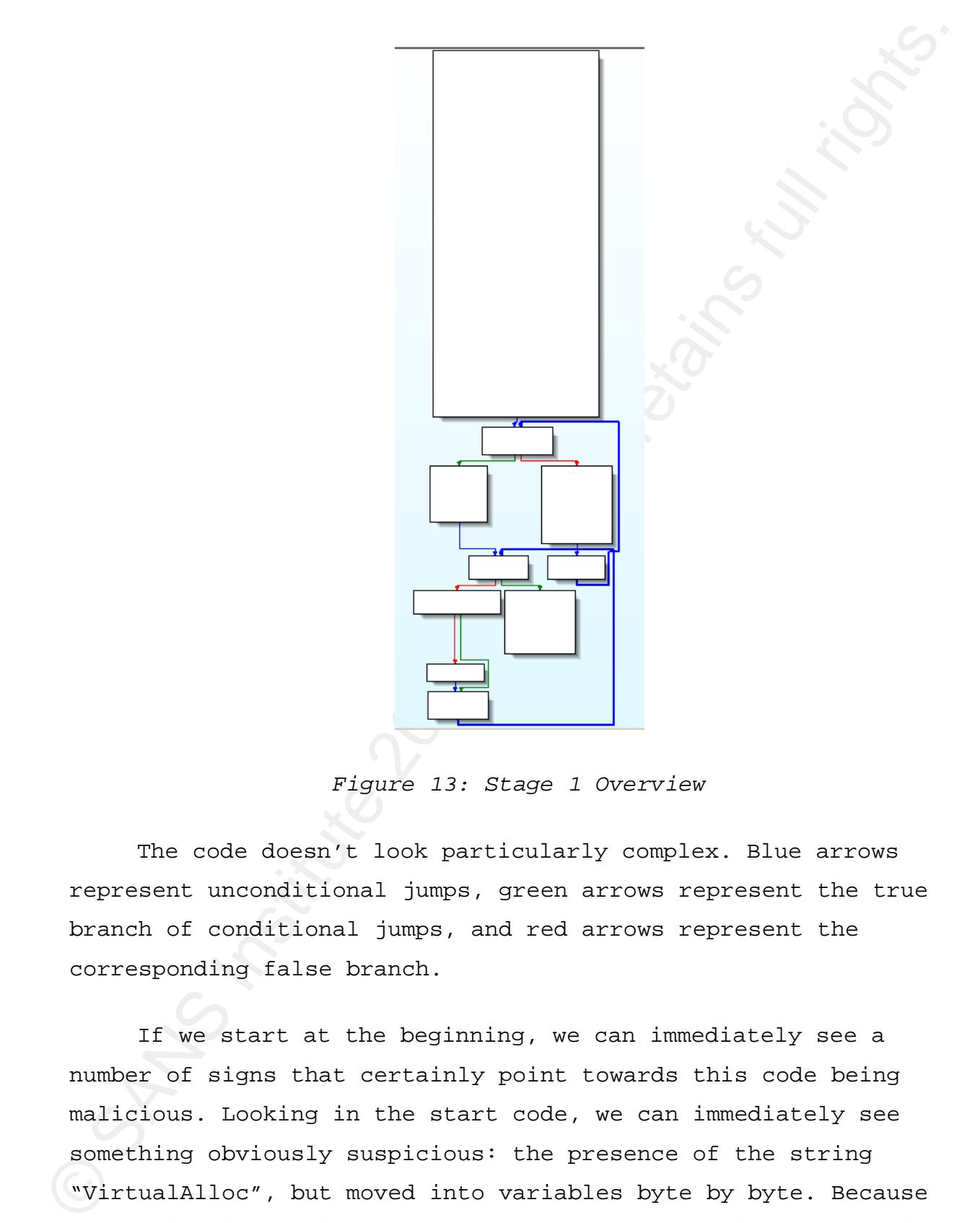

*Figure 13: Stage 1 Overview* 

The code doesn't look particularly complex. Blue arrows represent unconditional jumps, green arrows represent the true branch of conditional jumps, and red arrows represent the corresponding false branch.

If we start at the beginning, we can immediately see a number of signs that certainly point towards this code being malicious. Looking in the start code, we can immediately see something obviously suspicious: the presence of the string "VirtualAlloc", but moved into variables byte by byte. Because the string is not in contiguous memory, but as single bytes in a series of mov instructions that are only put into adjacent

memory locations when the program is run, it will not show up by running the strings command on the binary.

Nextrains when the program is run, it will not show by by<br>running the strings command on the birary.<br>
Contribute 200 9, Author retains full rights.<br>
Contribute 200 9, Author retains full rights.<br>
Contribute 200 9, Authorit Mov ecx, [ebp+var\_PEoffset] ; starts as EO<br>mov edx, [ecx+50h]<br>push edx<br>mov ex, [ebp+var\_PEoffset]<br>mov ecx, [eax+34h]

#### *Figure 14: Hidden VirtualAlloc call*

There's also a call to a function that, during the code analysis, was given (manually!) the name "sneaky get kernel base". Looking at that code, we can see why: it's a technique for getting the base address of kernel32.dll without calling either GetModuleHandle or LoadLibrary. Something

is definitely up here: the author of this program didn't want an analyst to have an easy time reversing this code, and has written the program in a way that makes analysis harder, particularly against trivial methods such as running the strings command.

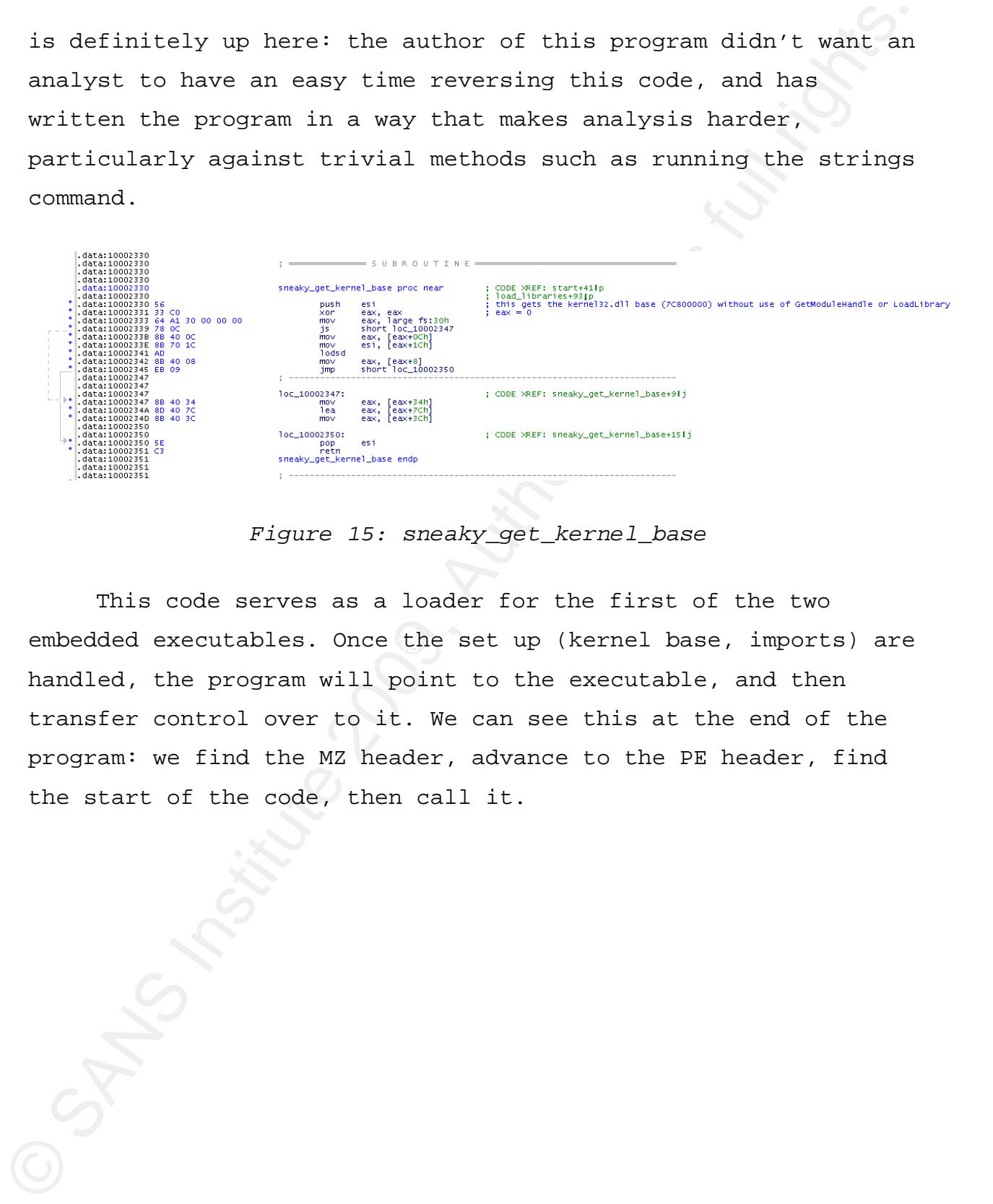

#### *Figure 15: sneaky\_get\_kernel\_base*

embedded executables. Once the set up (kernel base, imports) are This code serves as a loader for the first of the two handled, the program will point to the executable, and then transfer control over to it. We can see this at the end of the program: we find the MZ header, advance to the PE header, find the start of the code, then call it.

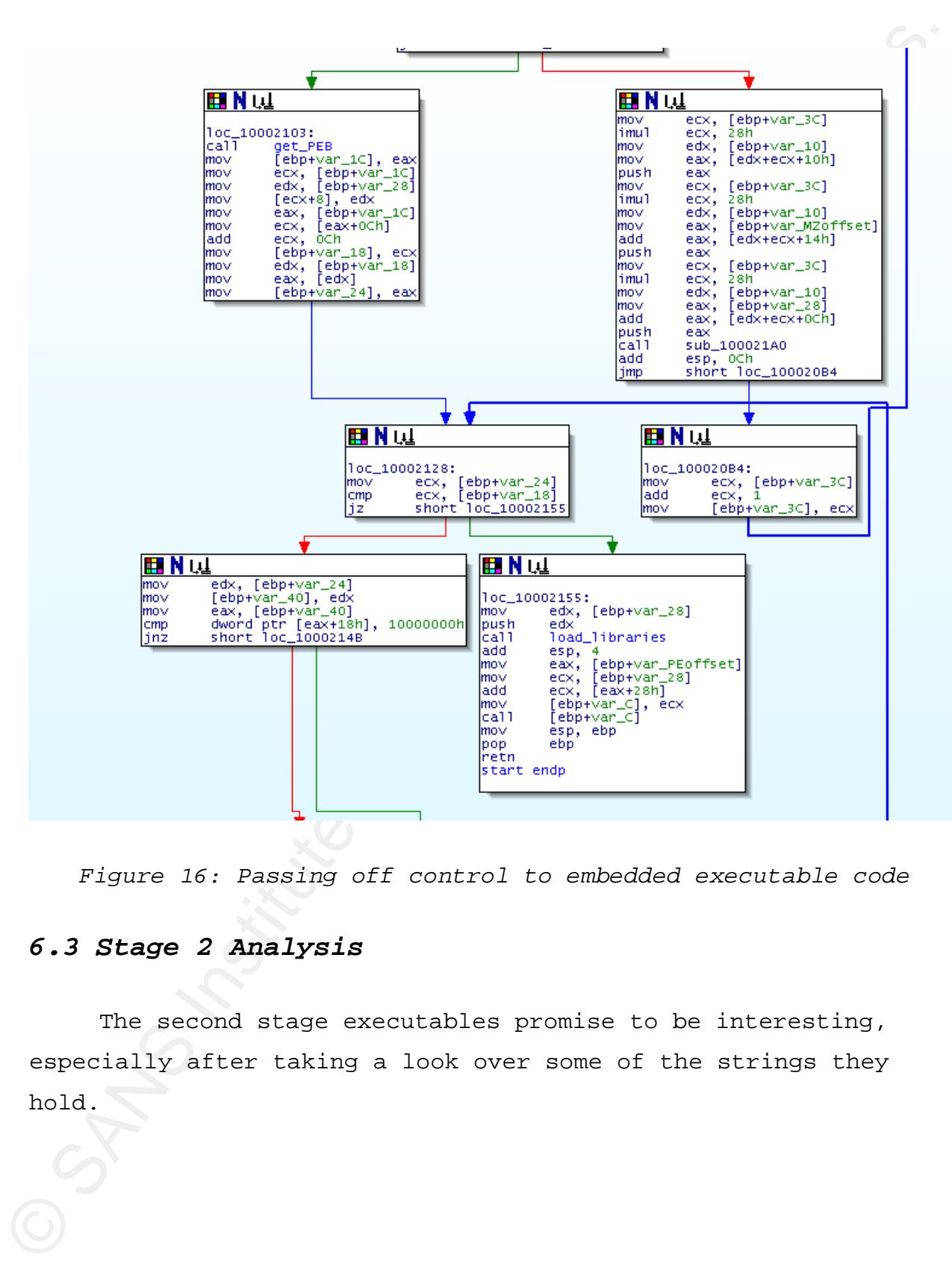

*Figure 16: Passing off control to embedded executable code* 

#### *6.3 Stage 2 Analysis*

The second stage executables promise to be interesting, especially after taking a look over some of the strings they hold.

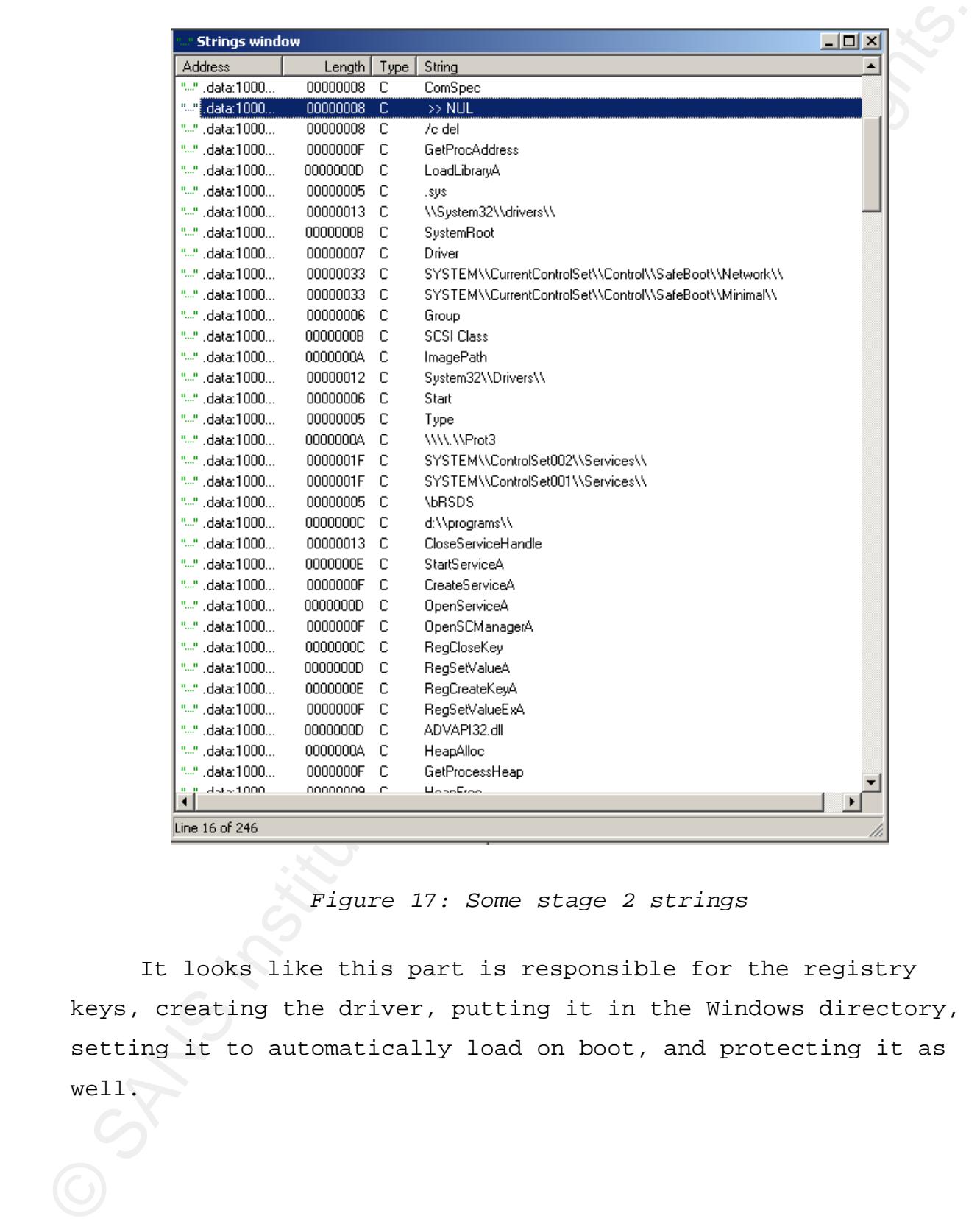

*Figure 17: Some stage 2 strings* 

It looks like this part is responsible for the registry keys, creating the driver, putting it in the Windows directory, setting it to automatically load on boot, and protecting it as well.

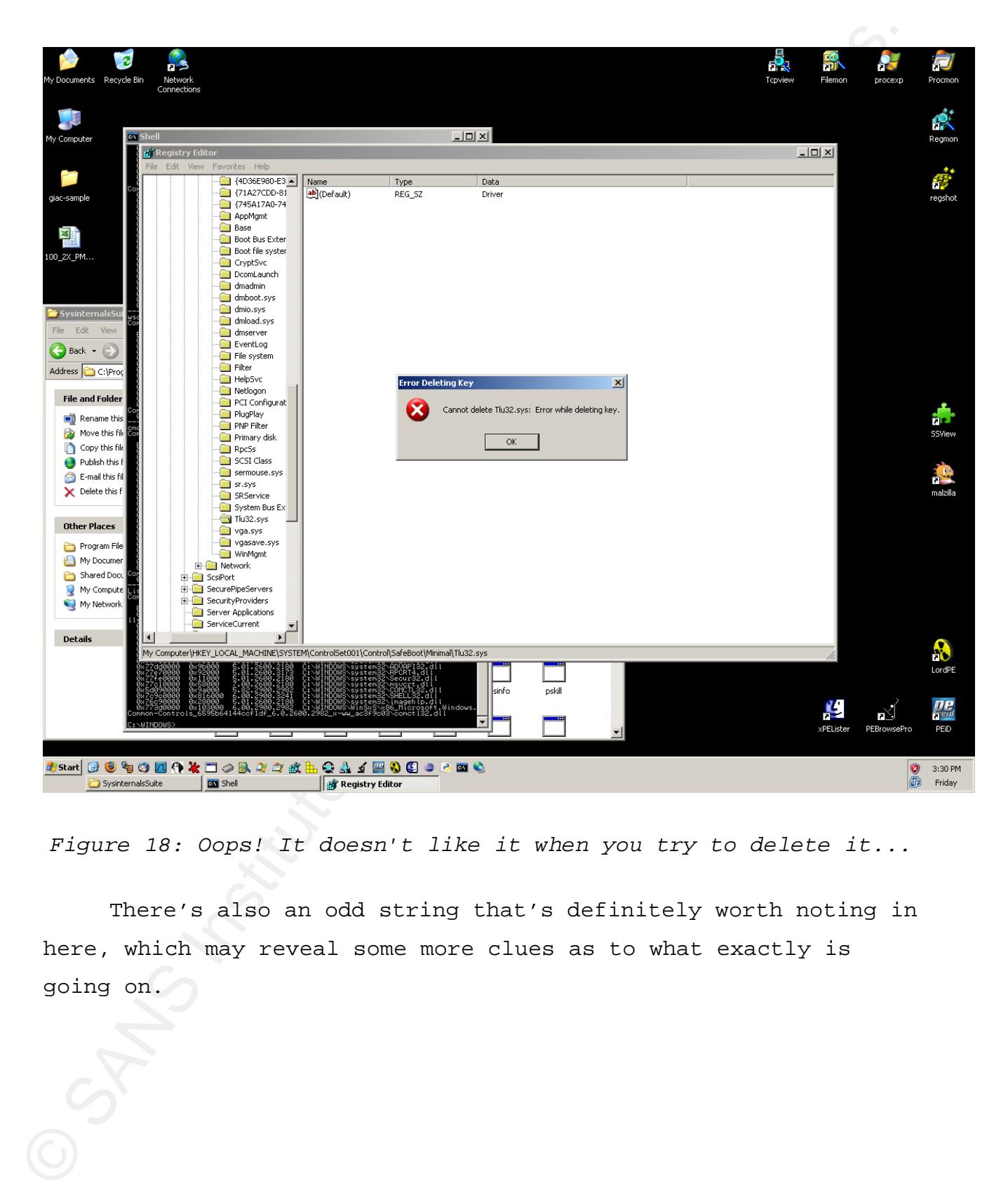

*Figure 18: Oops! It doesn't like it when you try to delete it...* 

There's also an odd string that's definitely worth noting in here, which may reveal some more clues as to what exactly is going on.

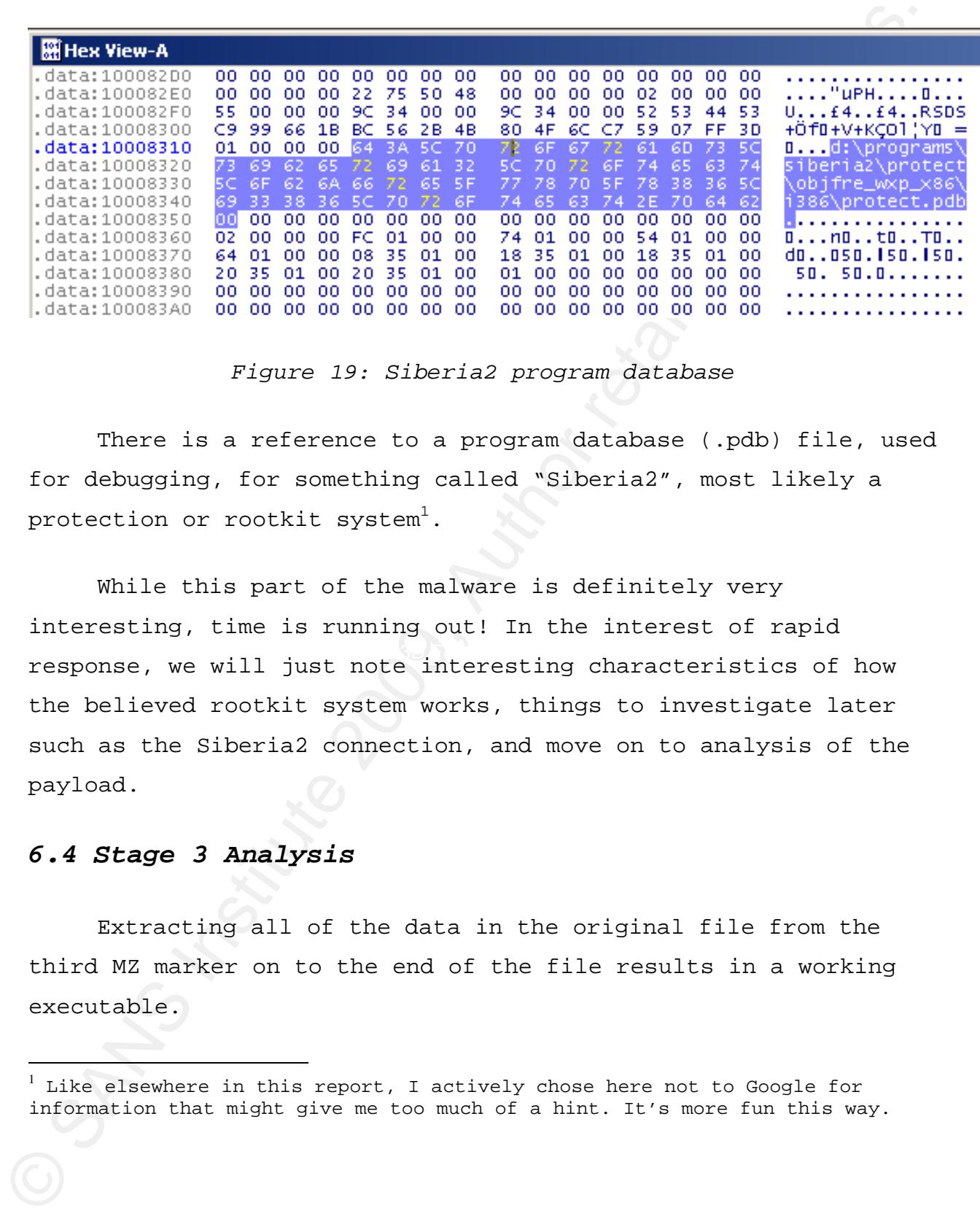

*Figure 19: Siberia2 program database* 

There is a reference to a program database (.pdb) file, used for debugging, for something called "Siberia2", most likely a protection or rootkit system $^{\rm l}$ .

response, we will just note interesting characteristics of how While this part of the malware is definitely very interesting, time is running out! In the interest of rapid the believed rootkit system works, things to investigate later such as the Siberia2 connection, and move on to analysis of the payload.

#### *6.4 Stage 3 Analysis*

Extracting all of the data in the original file from the third MZ marker on to the end of the file results in a working executable.

 $\overline{a}$ 

 $^{\rm 1}$  Like elsewhere in this report, I actively chose here not to Google for information that might give me too much of a hint. It's more fun this way.

\$ ls -l lastmz.exe -rw-rw-r-- 1 shardy shardy 11936 Feb 16 16:15 lastmz.exe \$ md5sum lastmz.exe a8ce120afa4e161176f216940f07ed20 lastmz.exe \$ sha1sum lastmz.exe 644e4448a05637da68b8c2cbbaa9fc5a057c0ba6 lastmz.exe \$ file lastmz.exe lastmz.exe: MS-DOS executable (EXE), OS/2 or MS Windows

(2)<br>
SANS Institute 200<br>
Property 1 and the state of the state of the state and the state of the state of the last<br>
Second Contains full rights.<br>
SANS INSTITUTE CONSIDER CONSIDER STATE AND CONSIDER THE LAGENT CONSIDERATION There are some interesting strings relating to registry functions and network functions. Since we already know that the program generates an HTTP request, let's investigate the registry functions first.

| Names window                                                     |                                                           | $\Box$ ol $\times$                                                                                                    |
|------------------------------------------------------------------|-----------------------------------------------------------|----------------------------------------------------------------------------------------------------|
| Name                                                             | Address   Public                                          |                                                                                                    |
| <b>I</b> RegEnumValueA                                           | 09001000                                                  |                                                                                                    |
| RegEnumKeyExA                                                    | 09001004                                                  |                                                                                                    |
| <b>F</b> RegOpenKeyA<br>RegCloseKey                              | 09001008<br>0900100C                                      |                                                                                                    |
| $\blacksquare$ HeapAlloc                                         | 09001014                                                  |                                                                                                    |
| <b>I</b> GetProcessHeap                                          | 09001018                                                  |                                                                                                    |
| $\blacksquare$ HeapFree                                          | 0900101C                                                  |                                                                                                    |
| <b>I</b> QueryPerformanceCounter<br><b>I</b> CreateProcessA      | 09001020<br>09001024                                      |                                                                                                    |
| <b>I</b> CloseHandle                                             | 09001028                                                  |                                                                                                    |
| I WriteFile                                                      | 0900102C                                                  |                                                                                                    |
| <b>I</b> CreateFileA<br><b>I</b> GetTempFileNameA                | 09001030                                                  |                                                                                                    |
| <b>I</b> GetTempPathA                                            | 09001034<br>09001038                                      |                                                                                                    |
| ResumeThread                                                     | 0900103C                                                  |                                                                                                    |
| SetThreadContext                                                 | 09001040                                                  |                                                                                                    |
| <b>I</b> WriteProcessMemory<br>VirtualAllocEx                    | 09001044                                                  |                                                                                                    |
| ReadProcessMemory                                                | 09001048<br>0900104C                                      |                                                                                                    |
| <b>I</b> GetThreadContext                                        | 09001050                                                  |                                                                                                    |
| I IstrcatA                                                       | 09001054                                                  |                                                                                                    |
| <b>I</b> GetEnvironmentVariableA<br><b>I</b> WaitForSingleObject | 09001058                                                  |                                                                                                    |
| $\blacksquare$ Sleep                                             | 0900105C<br>09001060                                      |                                                                                                    |
| <b>I</b> CreateThread                                            | 09001064                                                  |                                                                                                    |
| <b>I</b> TerminateProcess                                        | 09001068                                                  |                                                                                                    |
| <b>I</b> GetCurrentProcess<br>UnhandledExceptionFilter           | 0900106C                                                  |                                                                                                    |
| SetUnhandledExceptionFilter                                      | 09001070<br>09001074                                      |                                                                                                    |
| _imp_RtlUnwind                                                   | 09001078                                                  |                                                                                                    |
| $\prod$ recv                                                     | 09001080                                                  |                                                                                                    |
| send<br>connect                                                  | 09001084<br>09001088                                      |                                                                                                    |
| $\mathbf{I}$ htons                                               | 0900108C                                                  |                                                                                                    |
| $\blacksquare$ socket                                            | 09001090                                                  |                                                                                                    |
| <b>I</b> WSACleanup                                              | 09001094                                                  |                                                                                                    |
| I WSAStartup<br>I closesocket                                    | 09001098<br>0900109C                                      |                                                                                                    |
| Line 41 of 91                                                    |                                                           |                                                                                                    |
|                                                                  |                                                           |                                                                                                    |
|                                                                  |                                                           |                                                                                                    |
|                                                                  | Figure 20: Some function names                            |                                                                                                    |
|                                                                  |                                                           |                                                                                                    |
|                                                                  |                                                           |                                                                                                    |
|                                                                  |                                                           |                                                                                                    |
|                                                                  |                                                           |                                                                                                    |
| By using the IDA cross-references (xrefs), we can quickly        |                                                           |                                                                                                    |
|                                                                  |                                                           |                                                                                                    |
|                                                                  |                                                           | identify where in the code the registry functions are used, as                                                               |
|                                                                  | well as the strings in the code that go along with them.  |                                                                                                    |
|                                                                  |                                                           |                                                                                                    |
|                                                                  |                                                           |                                                                                                    |
|                                                                  |                                                           |                                                                                                    |
| value of a particular registry key:                              |                                                           |                                                                                                    |
|                                                                  |                                                           | From the code, it appears as if the program is querying the<br>HKEY_LOCAL_MACHINE\SYSTEM\WPA\SigningHash-[SubKey], where the |
|                                                                  | value of [SubKey] can change. WPA here refers to "Windows |                                                                                                    |
|                                                                  |                                                           | Product Activation", and the key that the malware is querying is                                                             |

*Figure 20: Some function names* 

From the code, it appears as if the program is querying the value of a particular registry key: HKEY\_LOCAL\_MACHINE\SYSTEM\WPA\SigningHash-[SubKey], where the value of [SubKey] can change. WPA here refers to "Windows Product Activation", and the key that the malware is querying is essentially the signed Windows license key that confirms activation of the Windows installation (Sysinternals Forum).

Seth Hardy 23/04/2009 Page 44 23/04/2009

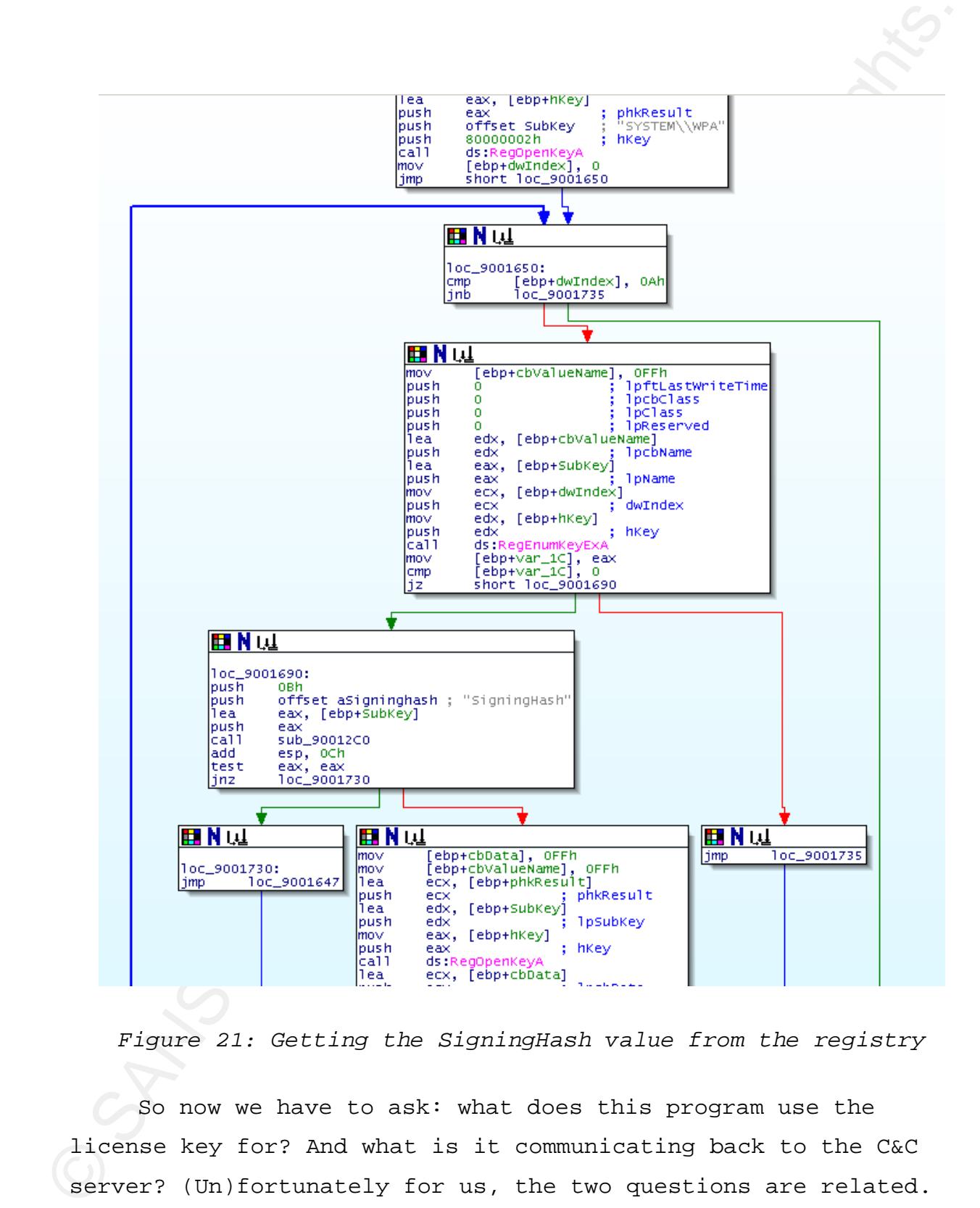

*Figure 21: Getting the SigningHash value from the registry* 

So now we have to ask: what does this program use the license key for? And what is it communicating back to the C&C server? (Un)fortunately for us, the two questions are related.

| <b>SERVICE SE</b><br>14h<br>arq_C= dword ptr                                                                                                    |  |
|----------------------------------------------------------------------------------------------------|--|
| edi, edi<br>mov.<br>push<br>ebp.<br>mov.<br>ebp, esp<br>ls ubl<br>esp, 10h<br>eax, [ebp+arg_0]<br>mov<br>mov<br>[ebp+var_4], eax<br>Ica11<br>get_signing_hash_regkey<br>mov<br>[ebp+var_10], eax<br>[ebp+var_C], edx<br>mov<br>call<br>query_performance_counter_wrapper<br>and<br>eax, OFFh<br>byte_9003015, al<br>mov<br>cal I<br>query_performance_counter_wrapper<br>and<br>eax, OFFh<br>mov<br>byte_9003016, al<br>Ica11<br>query_performance_counter_wrapper<br>and<br>eax, OFFh<br>mov.<br>byte_9003017, al<br>call<br>query_performance_counter_wrapper<br>and<br>eax, OFFh<br>byte_9003018, al<br>mov<br>: "GET /40"<br>offset aGet40<br>lous h<br>ecx, [ebp+var_4]<br>lmov.<br>push<br>ecx<br>Ica11<br>sub 90018E0<br>mov<br>[ebp+var_4], eax<br>push<br>0E8h<br>edx, [ebp+var_4]<br>mov<br>push<br>edx.<br>sub_9001760<br>call.<br>mov<br>[ebp+var_4], eax<br>push<br>×<br>mov.<br>eax, [ebp+var_4]<br>push<br>eax.<br>call<br>sub_90017B0<br>[ebp+var_4], eax<br>mov<br>mov<br>ecx, [ebp+var_C]<br>push<br>ecx.<br>edx, [ebp+var_10]<br>mov<br>push<br>edx.<br>mov<br>eax, [ebp+var_4]<br>lpus h<br>eax<br>call.<br>sub_9001840<br>[ebp+var_4], eax<br>mov<br>6Ch.<br>push<br>ecx, [ebp+var_4]<br>mov<br>push<br>ecx.<br>call.<br>sub_9001760<br>lmo v<br>[ebp+var_4], eax<br>mov<br>edx, [ebp+arg_4]<br>push<br>edx.<br>mov<br>eax, [ebp+var_4]<br>push<br>eax.<br>sub_9001800<br>call<br>Eabortsean 31<br><b>MARCH A</b> |  |
| Figure 22: Construction of the GET request                                                                                                    |  |
| The answer: the value of the registry key is directly used                                                                                                    |  |
| to construct the hex string that is sent as part of the HTTP GET                                                                                                    |  |
| request to the C&C. It's not too much of a stretch of the                                                                                                    |  |
| imagination to assume that the encoding method used in the                                                                                                    |  |
| software can be decoded on the server's side, giving anyone with                                                                                                    |  |
| access to the server logs a WPA-signed Windows license key.                                                                                                    |  |

*Figure 22: Construction of the GET request* 

So, this malware steals Windows license keys. But is that

it?

Unfortunately, we're not done just yet. There are more hints of additional functionality that we can't pass up. For example, what exactly is going on here with svchost.exe?

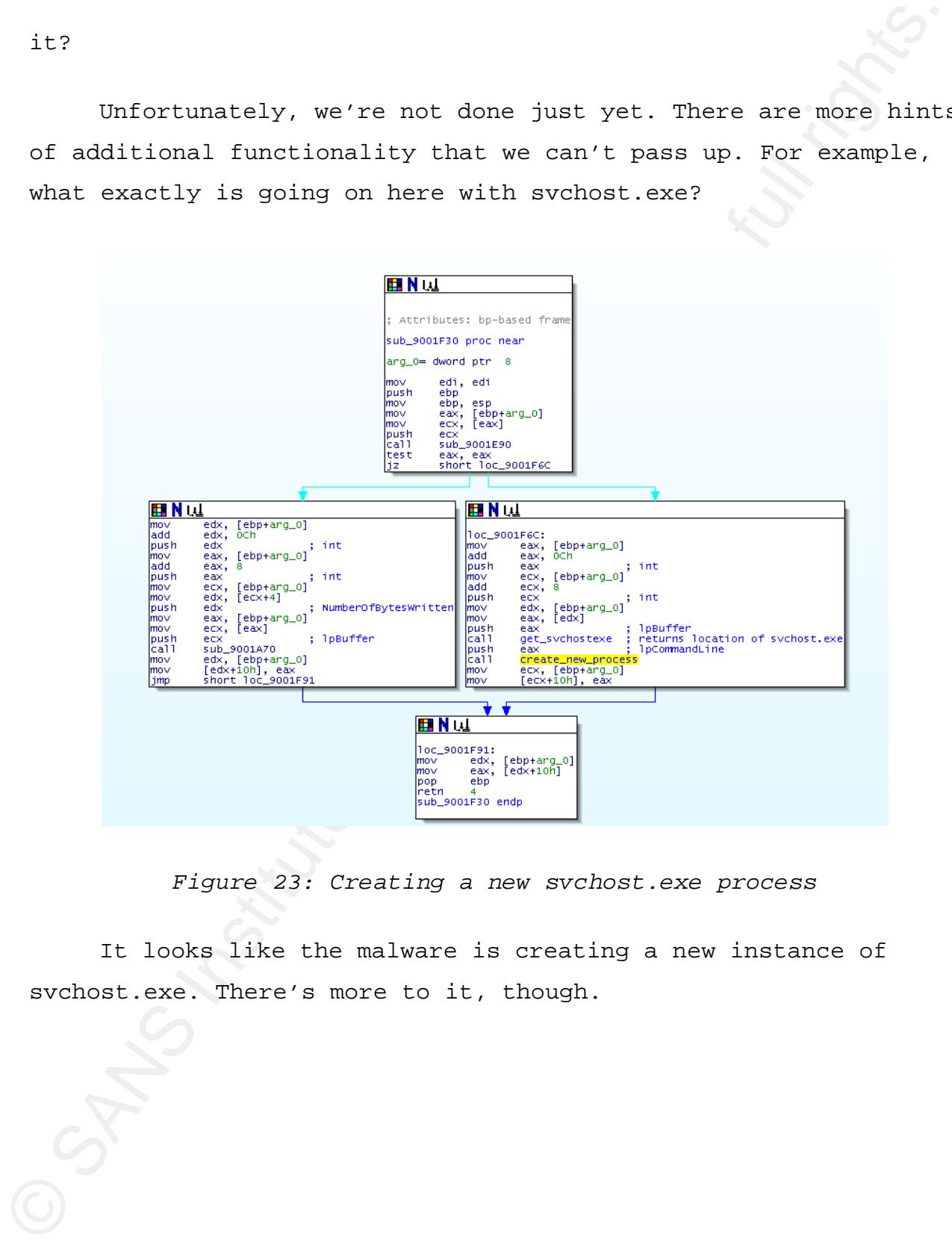

*Figure 23: Creating a new svchost.exe process* 

It looks like the malware is creating a new instance of svchost.exe. There's more to it, though.

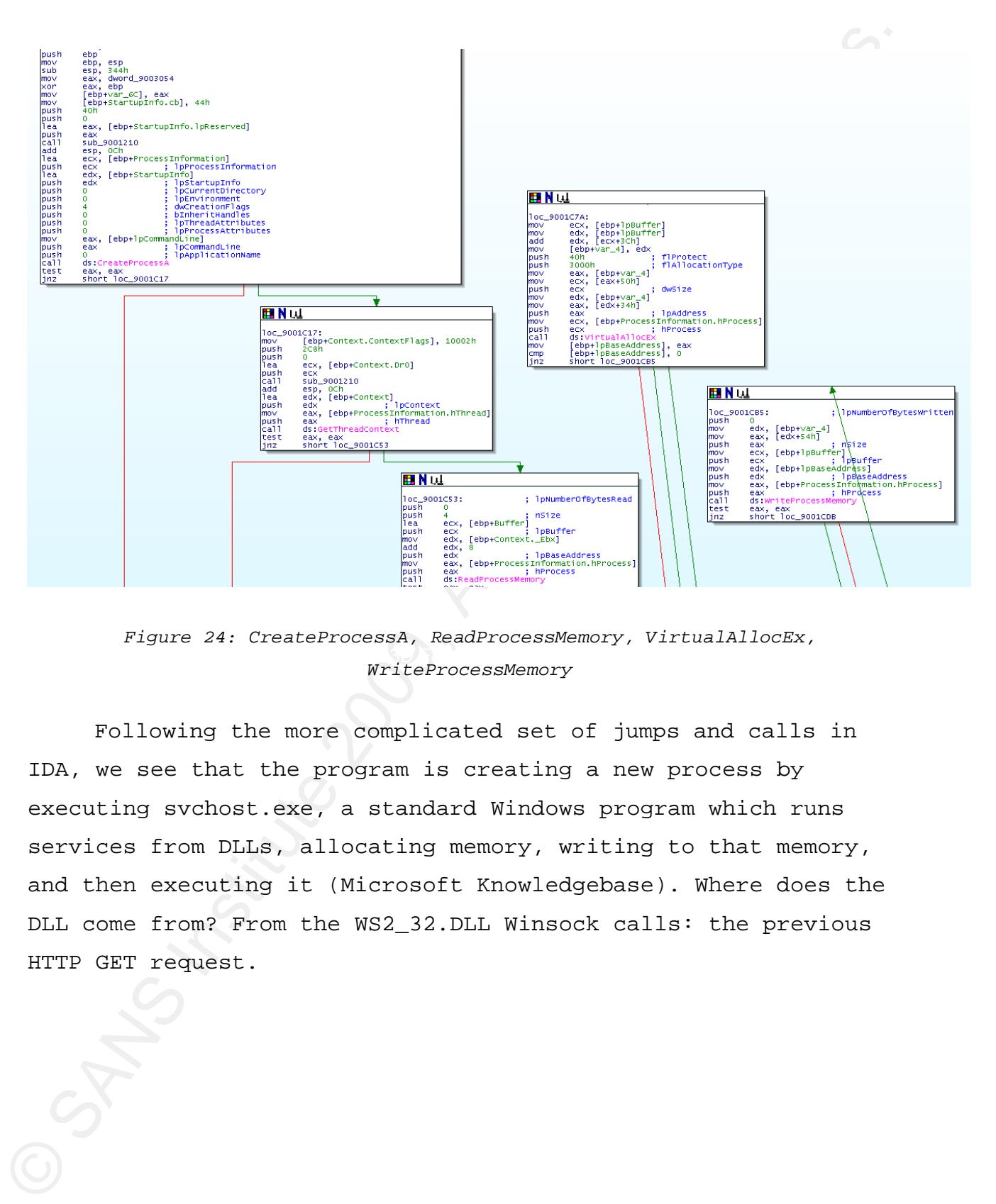

Key fingerprint = AF19 FA27 2F94 998D FDB5 DE3D F8B5 06E4 A169 4E46 *WriteProcessMemory Figure 24: CreateProcessA, ReadProcessMemory, VirtualAllocEx,* 

Following the more complicated set of jumps and calls in IDA, we see that the program is creating a new process by executing svchost.exe, a standard Windows program which runs services from DLLs, allocating memory, writing to that memory, and then executing it (Microsoft Knowledgebase). Where does the DLL come from? From the WS2\_32.DLL Winsock calls: the previous HTTP GET request.

#### **7. In Conclusion**

#### *7.1 Summary*

This malicious program operates in three parts. The first, the program itself, is a loader which protects two embedded executables via packers, and passes off control to the first when run.

7. In Conclusion<br>
7.1 Summary<br>
This malicious program operates in three parts. The first,<br>
the program itself, is a loader which protects two embedded<br>
executables via packers, and passes off control to the first<br>
when ru The second part, the first and second embedded executables, are a rootkit responsible for dropping the payload, ensuring that it is restarted should the computer reboot, and protects it from discovery and removal. Even though we did not do a detailed analysis on this part of the malware, we can identify its functionality via behavioral analysis and leave code analysis for when we have more time to do research.

The third part, the third embedded executable, is the payload. It sends an HTTP request to one of seven different C&C servers, where the request can be decoded to the WPA-signed Windows license key of the compromised system making the request. From there, we can guess that the response to the HTTP request will be a DLL which will be loaded into memory and executed via svchost.exe.

We can detect the network activity of this trojan by looking for HTTP GET requests that consist of long hex strings starting with 40. This can be used to detect infected machines and block outbound traffic from them.

#### *7.2 Postmortem: Virustotal*

Uploading the sample to Virustotal

Seth Hardy Page 49 23/04/2009

(http://www.virustotal.com), a free online collection of virus scanners, can give us some insight into what this malware is detected as by various commercial scanners.

Only 16 out of 36 antivirus products detect this sample:

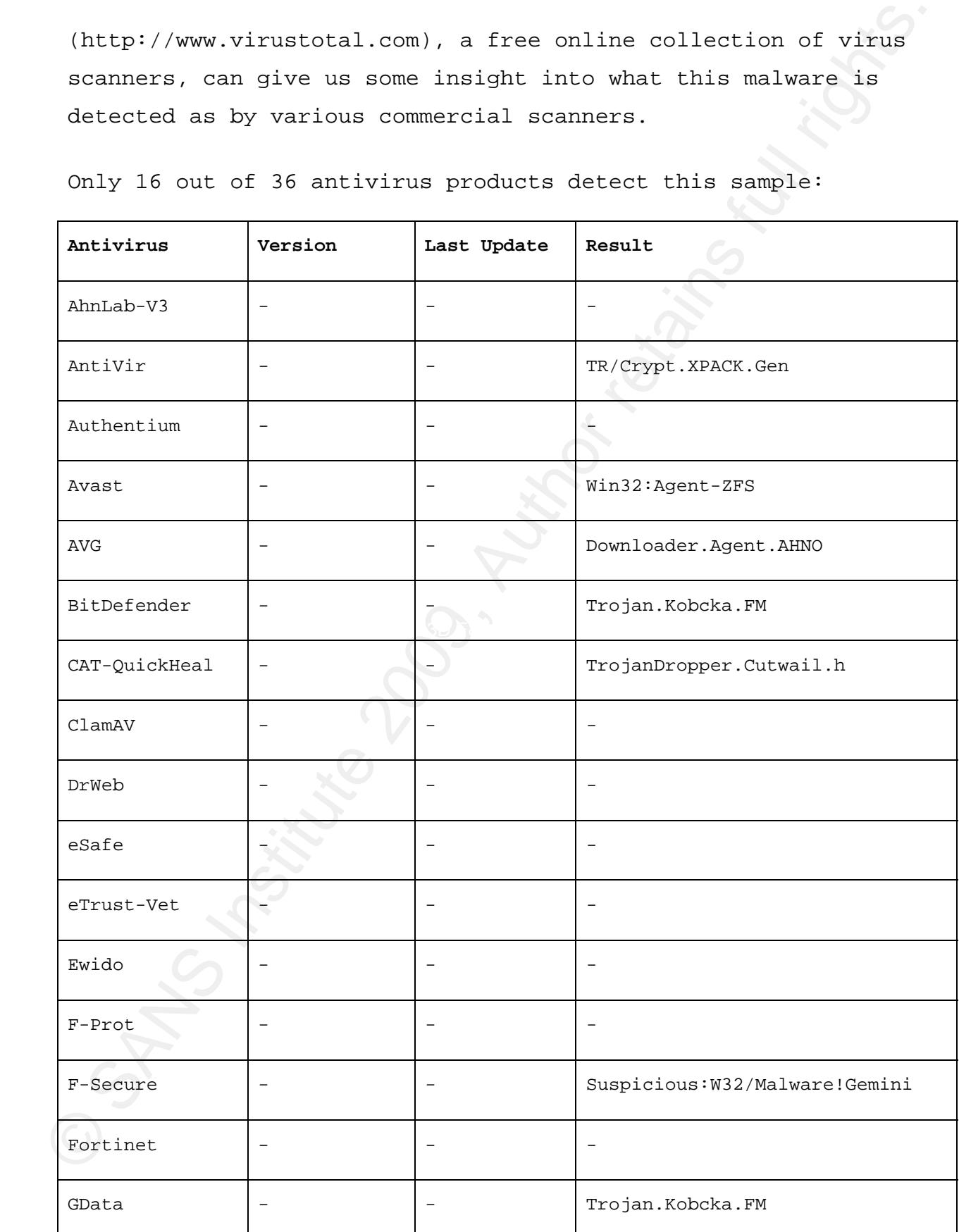

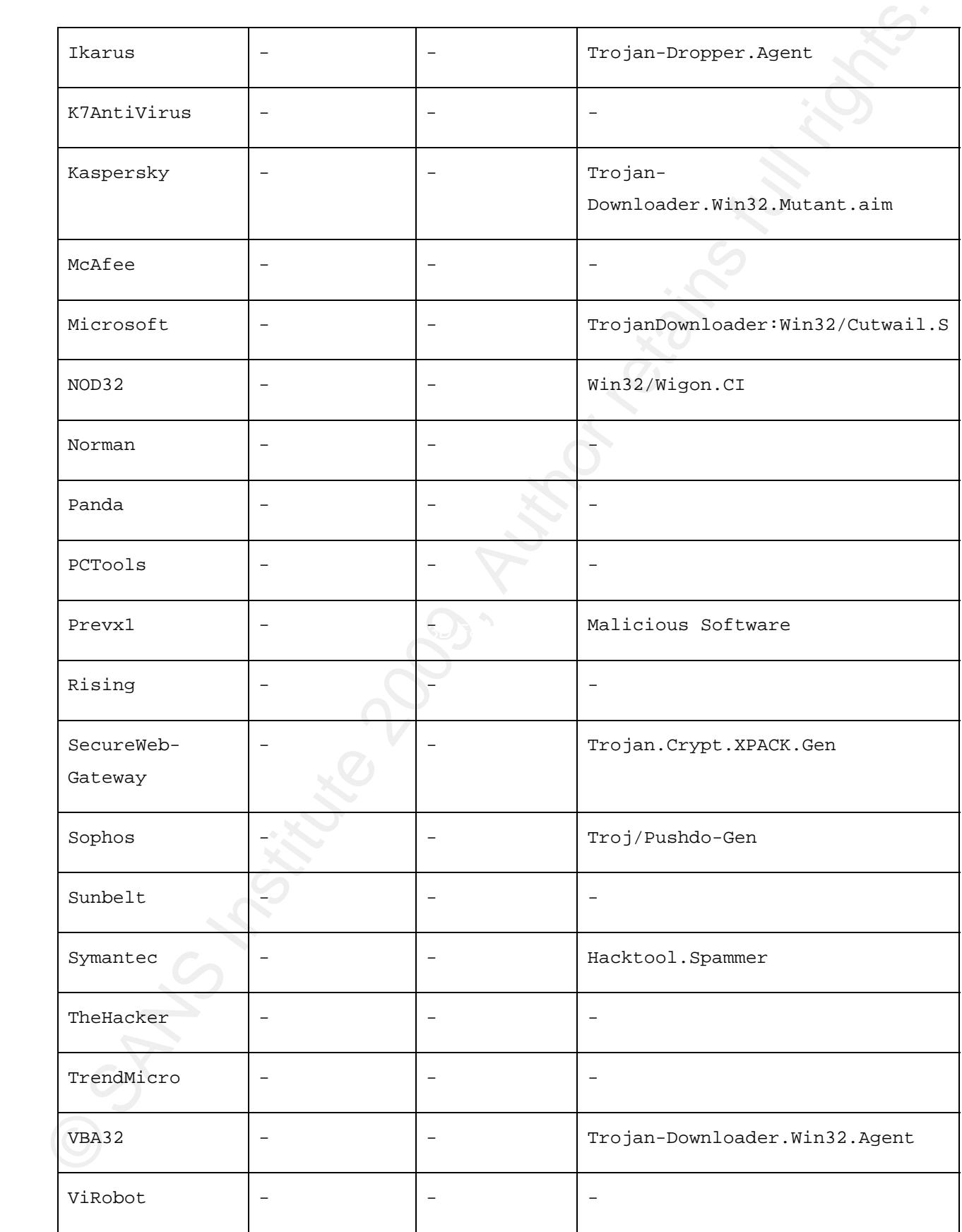

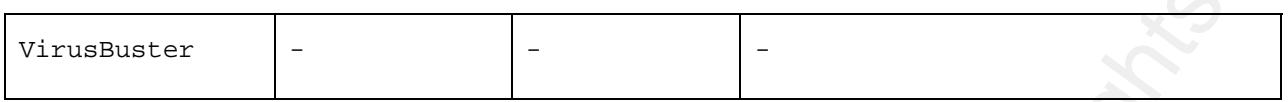

*Figure 25: Virustotal output for card.scr* 

Virusbuster Property 2007), a transmitted on the state of the control of the control of the control of the state of the state of the state of the state of the state of the state of the state of the state of the state of th While the commercial scanners all have different names for this malware, we can see that they all pretty much agree that it is a downloader/dropper. In particular, this does appear to be Pushdo (Stewart, 2007), a trojan that is used to distribute other malware.

#### **References**

Screensaver. Retrieved February 16, 2009, from Wikipedia: http://en.wikipedia.org/wiki/Screensaver

**UPX's** compressed sections (UPX0,UPX1..). Retrieved February 16, 2009, from Tuts4You: http://forum.tuts4you.com/index.php?showtopic=18385&view=new

**References**<br>
Sansamazovur. Stringvald Pehruary 16, 2009, from sticipedia:<br>
Shrep://on.wikipedia.org/wiki/Saronnavorv<br>
<u>UPE's c</u>ompressed sections (UPE).UPE'..), Stringvolg-behruary 16, 2009, from<br>
Tute-VCon interp.//orum. Claburn, Thomas. (2008). Spam Volume Drops When ISPs Terminate McColo. Retrieved February 16, 2009, from InformationWeek: http://www.informationweek.com/news/security/client/showArticle.jhtml?article ID=212002194

A description of Svchost.exe in Windows XP Professional Edition. Retrieved February 16, 2009, from Microsoft Web site: http://support.microsoft.com/kb/314056

System. Retrieved February 16, 2009, from SecureWorks Web site: Stewart, Joe. (2007). Pushdo - Analysis of a Modern Malware Distribution http://www.secureworks.com/research/threats/pushdo/?threat=pushdo

RootkitRevealer Usage: Rootkitrevealer hangs. Retrieved February 16, 2009, from Sysinternals Web site: http://forum.sysinternals.com/printer\_friendly\_posts.asp?TID=12445

#### Appendix A: Tools

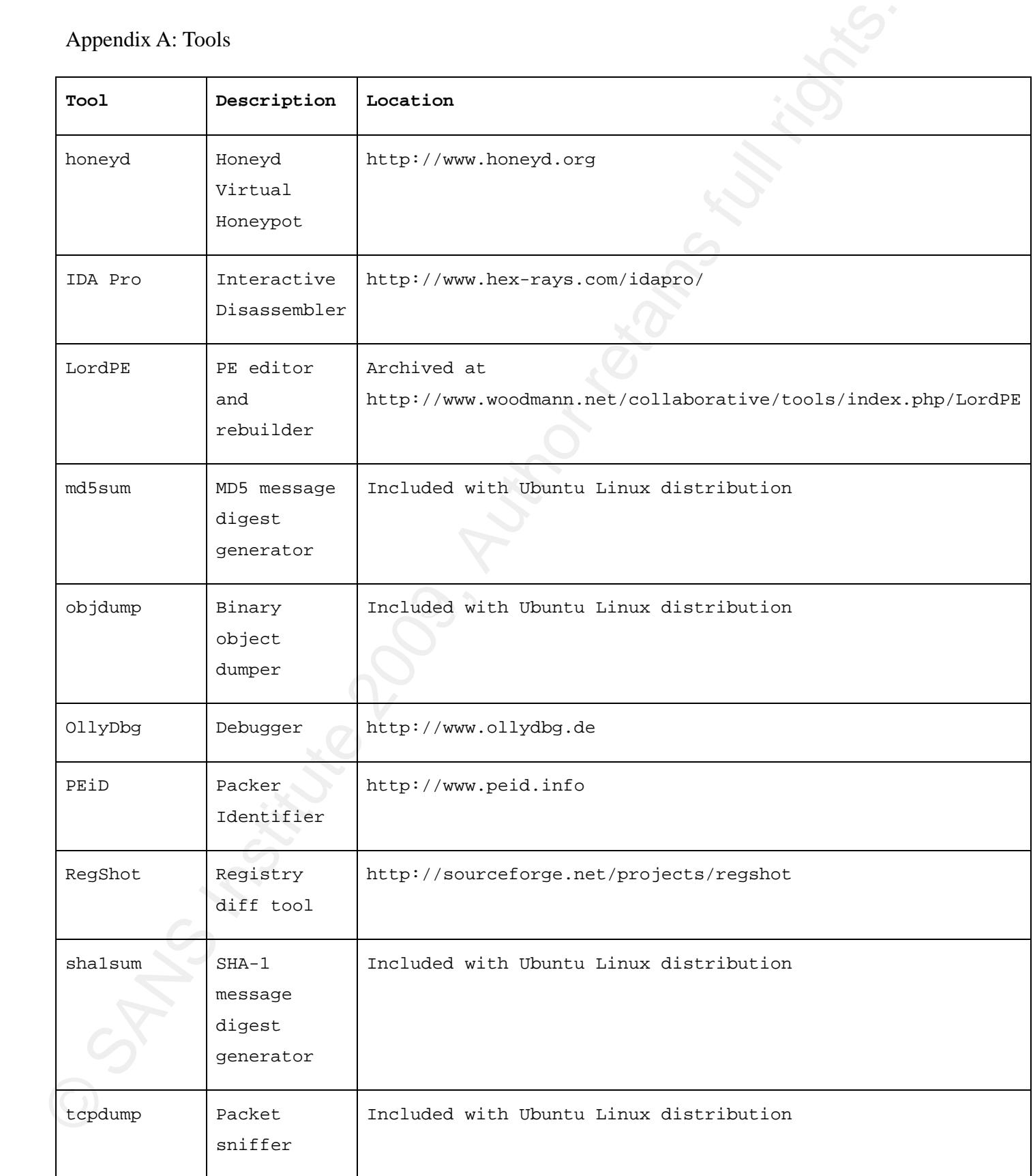

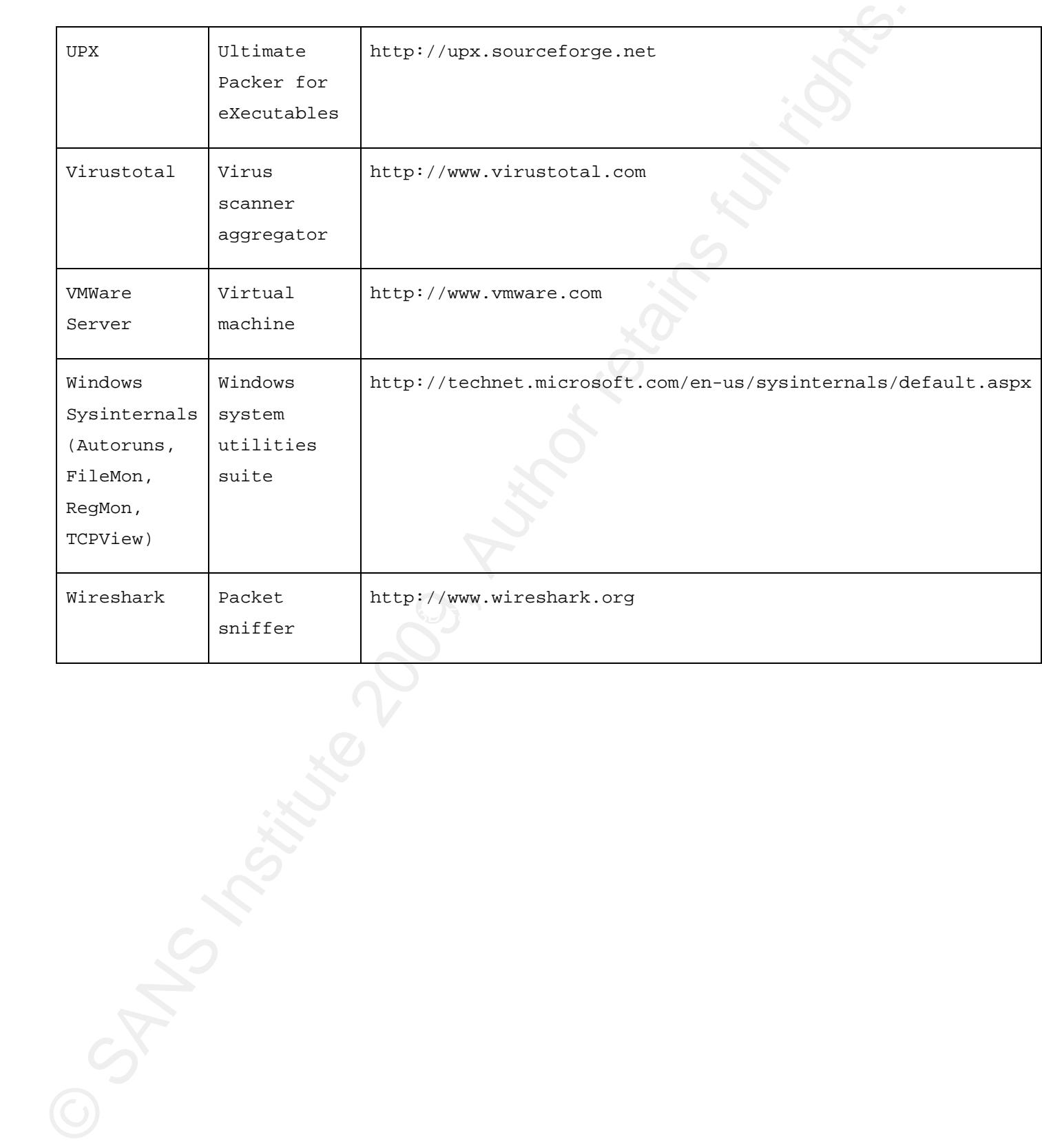

#### **Appendix B: ARIN Lookups**

209.66.122.238:80

**Appendix B: ARIN Lookups**<br>
200.66.112.233:8:80<br>
Abovent Communications, institute-Abovent:1 (NFT-209-66-64-0-1)<br>
200.66.4.3-200.66.12.3-200.66.12.200.66.122.0-1<br>
Author restains full rights.<br>
200.66.125.15:80<br>
200.66.125. Abovenet Communications, Inc NETBLK-ABOVENET2 (NET-209-66-64-0-1) 209.66.64.0 - 209.66.127.255 APS Communication MFN-B794-209-66-122-0-24 (NET-209-66-122-0-1) 209.66.122.0 - 209.66.122.255

208.66.195.15:80

208.66.195.71:80

208.66.194.232:80

208.66.194.240:80

McColo Corporation MCCOLO (NET-208-66-192-0-1)

 $K_{\rm eff}$  final  $K_{\rm eff}$  and  $K_{\rm eff}$   $\sim$   $\sim$   $\sim$   $\sim$   $\sim$   $\sim$ 208.66.192.0 - 208.66.195.255

Optimal solutions MCCOLO-DEDICATED-CUST429 (NET-208-66-195-1-1)

208.66.195.1 - 208.66.195.31

216.195.55.50:80

216.195.56.22:80

OrgName: APS Telecom

OrgID: APSTE

Address: 8130 SW BEAVERTON-HILLSDALE HWY

City: PORTLAND

StateProv: OR

PostalCode: 97225

Country: US

- NetRange: 216.195.32.0 216.195.63.255
- CIDR: 216.195.32.0/19
- NetName: APS-EPSI
- NetHandle: NET-216-195-32-0-1
- Parent: NET-216-0-0-0-0
- NetType: Direct Allocation
- NameServer: NS1.3FN.NET
- NameServer: NS2.3FN.NET
- NetRange: 216.199.32.0 216.199.62.25<br>
CTDR: 216.199.32.0713<br>
CTDR: 216.199.32.0713<br>
NetEarchle: 375.216.19.19.32.01<br>
NetEarchle: 375.216.19.013<br>
NetEarchle: 320.34.02.07<br>
Summer: 32.034.02.07<br>
Summer: sand change insure Comment: send abuse issues to abuse@3fn.net, send network
	- Comment: issue to noc@3fn.net
	- RegDate: 2003-11-05
	- Updated: 2004-09-17
	- RTechHandle: NSW-ARIN
	- RTechName: Swen, Nash
- $RTechPhone: +1-800-539-8209$ 
	- RTechEmail: noc@apxtelecom.com

OrgTechHandle: NSW-ARIN

- OrgTechName: Swen, Nash
- OrgTechPhone: +1-800-539-8209
- OrgTechEmail: noc@apxtelecom.com

# **Upcoming Training**

## **Click Here to**<br>{ Get CERTIFIED!}

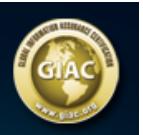

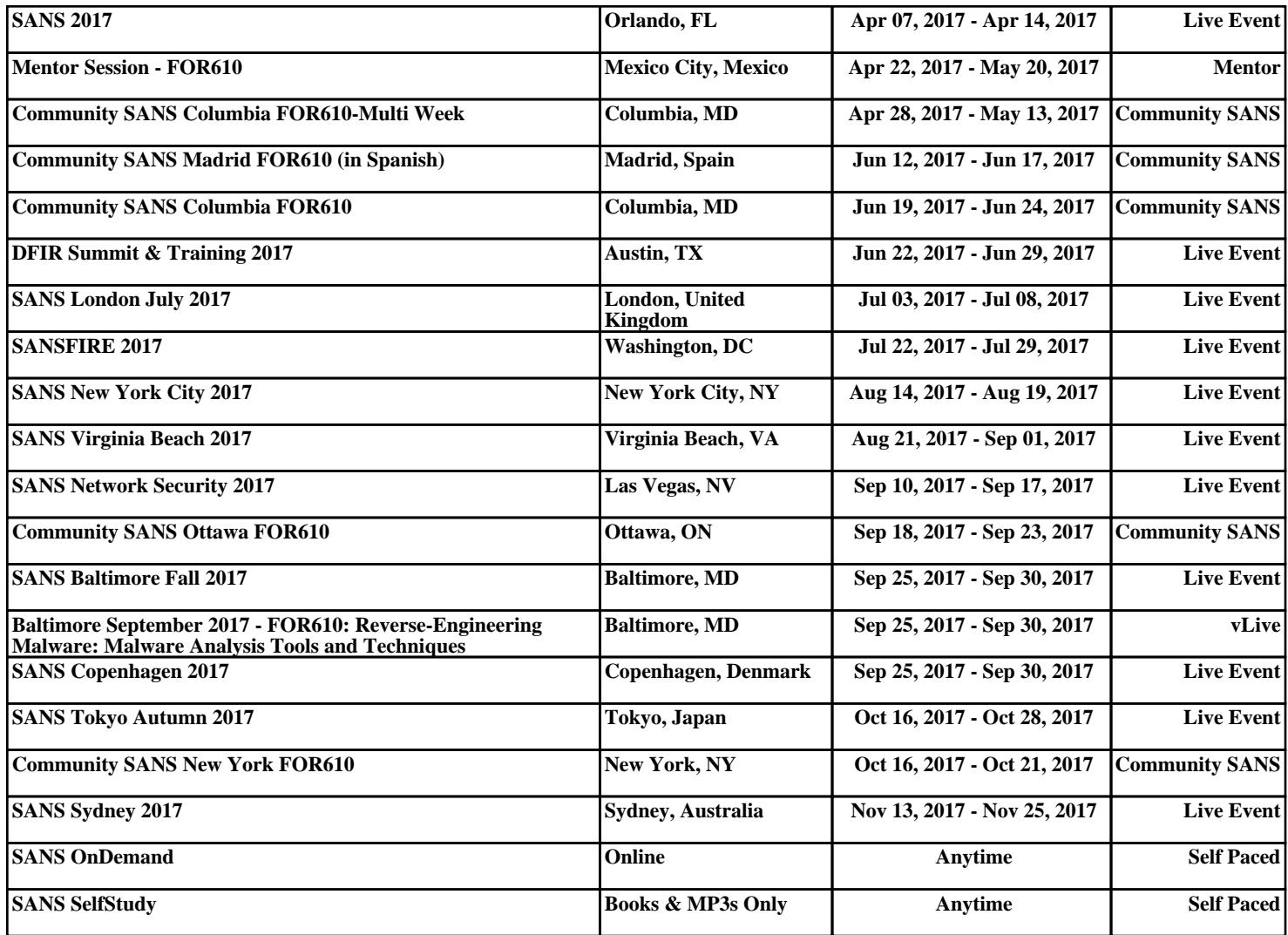